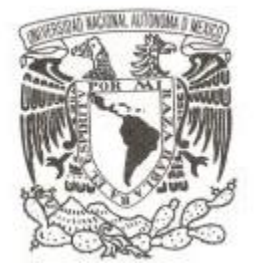

**UNIVERSIDAD NACIONAL AUTÓNOMA DE MÉXICO**

**FACULTAD DE CIENCIAS**

**Liderando el sistema de Cómputos Distritales y de Circunscripción para las elecciones Federales de 2018.**

**REPORTE DE TRABAJO PROFESIONAL**

**QUE PARA OBTENER EL TÍTULO DE:**

# **LICENCIADO EN CIENCIAS DE LA COMPUTACIÓN.**

**P R E S E N T A :**

**ALEJANDRO HERNÁNDEZ CALDERÓN**

**DIRECTOR DE TESIS:**

**DRA. AMPARO LÓPEZ GAONA**

**2019**

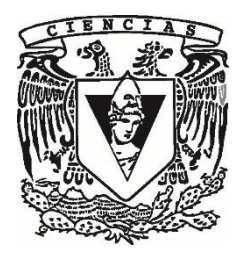

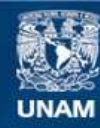

Universidad Nacional Autónoma de México

**UNAM – Dirección General de Bibliotecas Tesis Digitales Restricciones de uso**

### **DERECHOS RESERVADOS © PROHIBIDA SU REPRODUCCIÓN TOTAL O PARCIAL**

Todo el material contenido en esta tesis esta protegido por la Ley Federal del Derecho de Autor (LFDA) de los Estados Unidos Mexicanos (México).

**Biblioteca Central** 

Dirección General de Bibliotecas de la UNAM

El uso de imágenes, fragmentos de videos, y demás material que sea objeto de protección de los derechos de autor, será exclusivamente para fines educativos e informativos y deberá citar la fuente donde la obtuvo mencionando el autor o autores. Cualquier uso distinto como el lucro, reproducción, edición o modificación, será perseguido y sancionado por el respectivo titular de los Derechos de Autor.

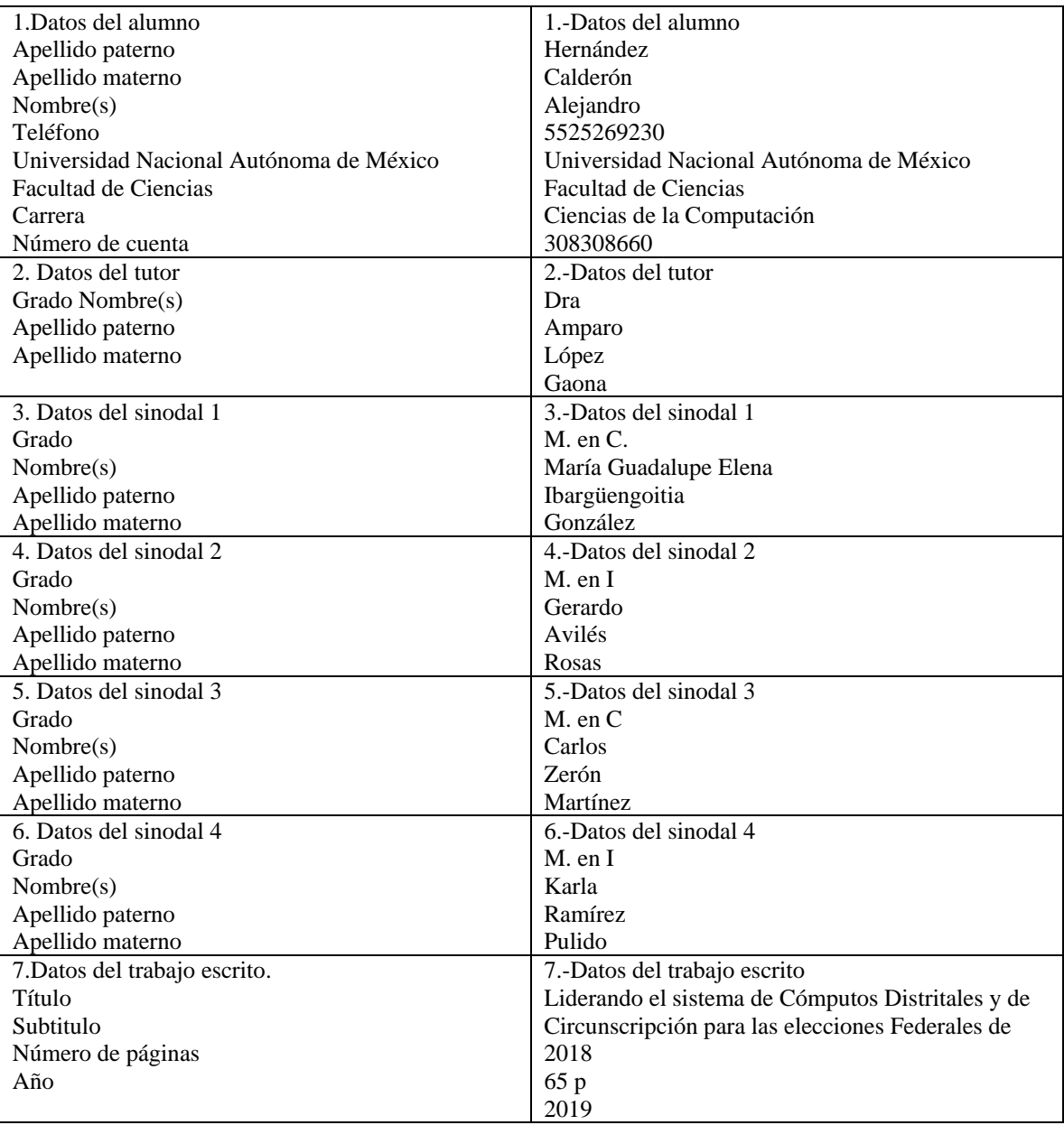

## Contenido

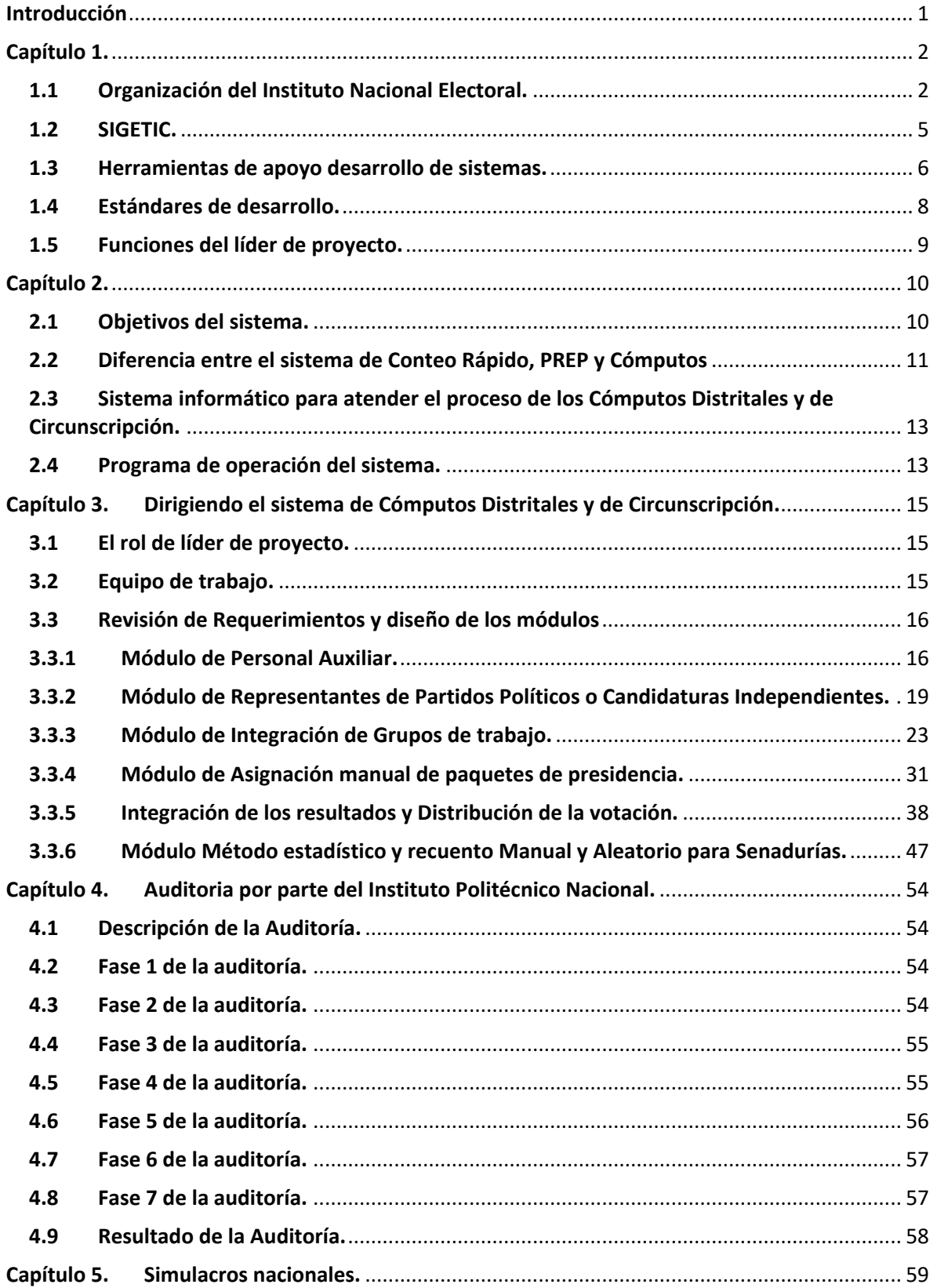

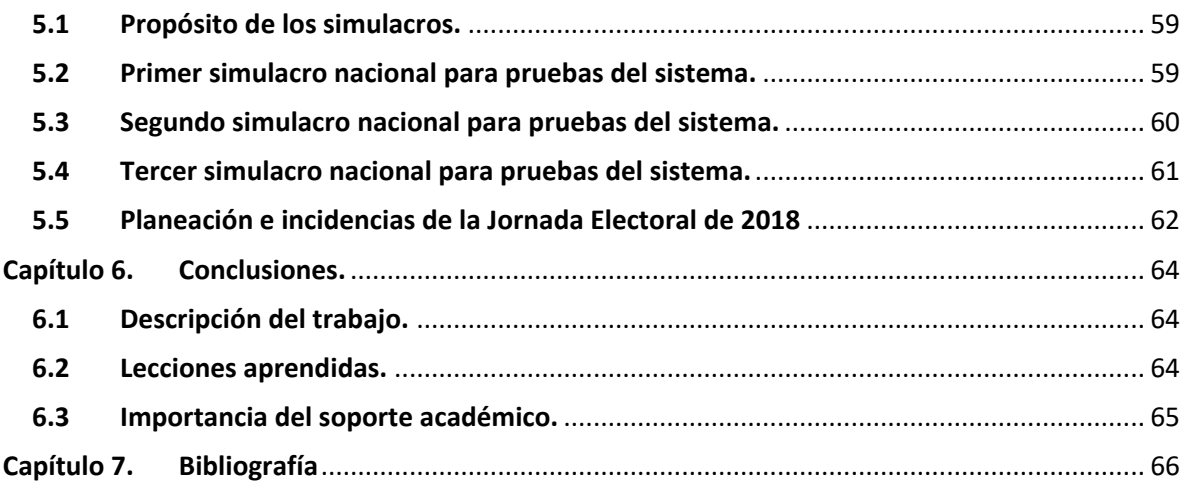

### **Índice de figuras**

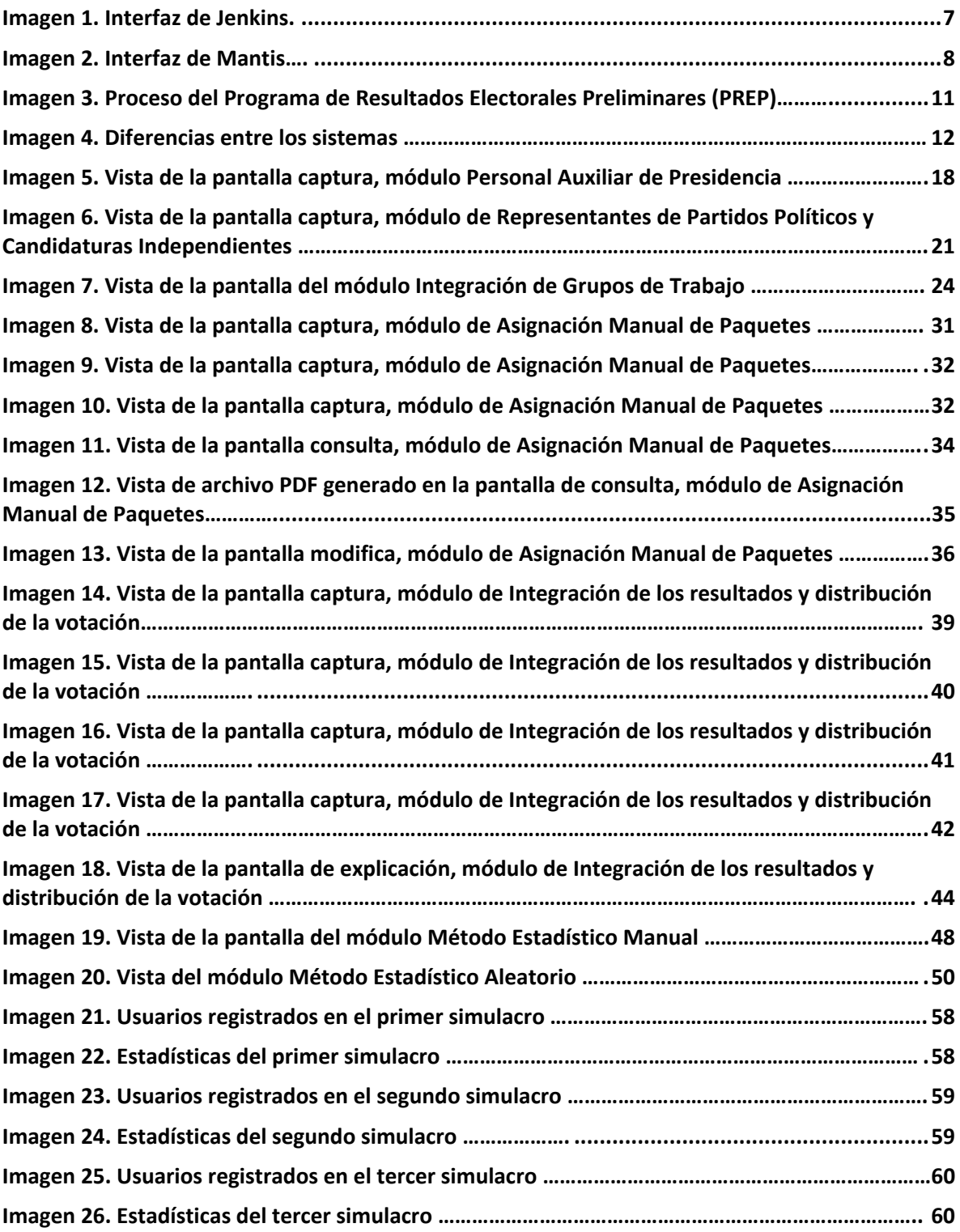

**Índice de tablas.**

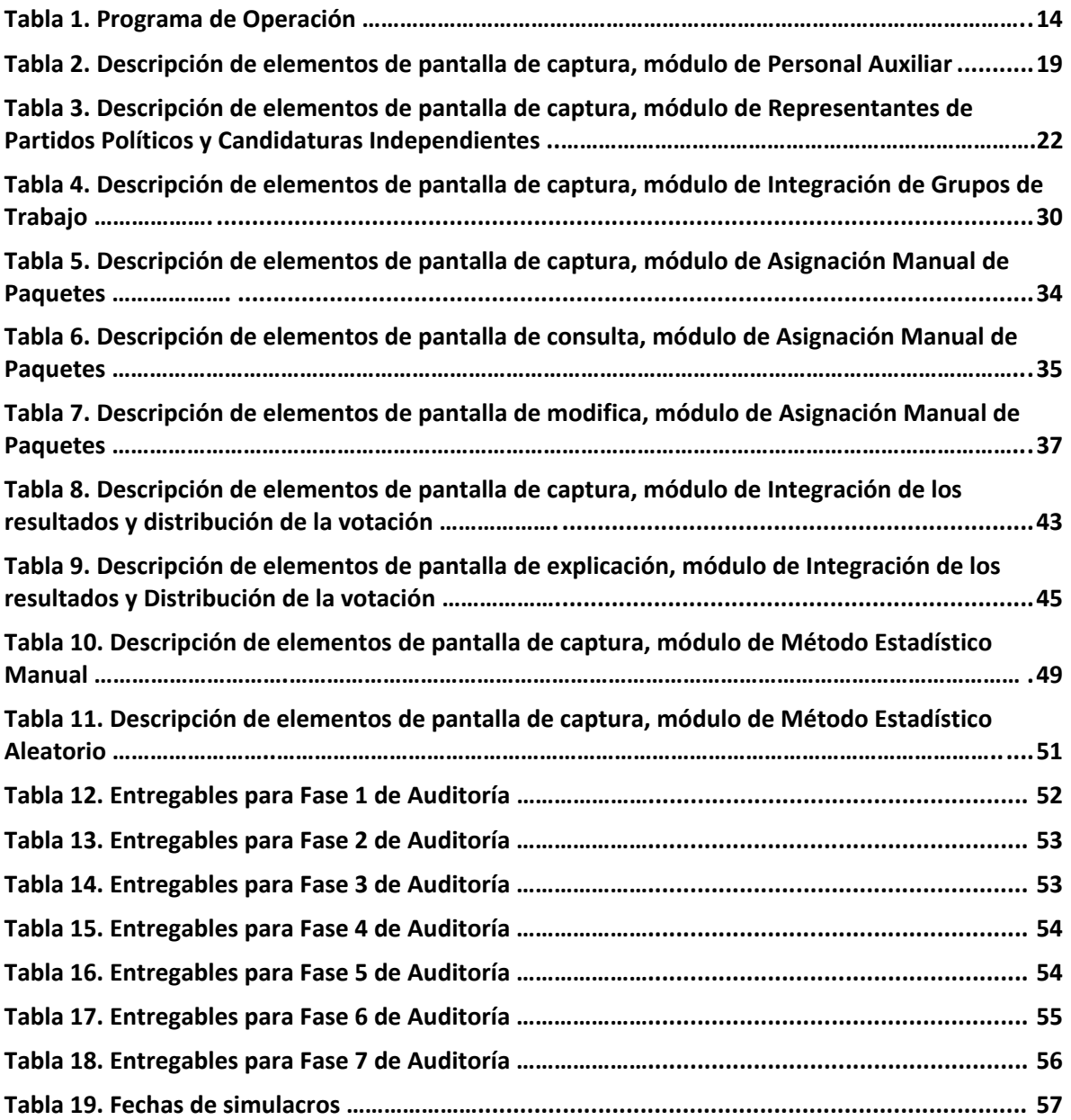

## <span id="page-7-0"></span>Introducción

El trabajo tiene como propósito explicar la forma de trabajo y las actividades realizadas como líder de proyecto en el Instituto Nacional Electoral (INE), mencionando las situaciones presentadas, resultados y procesos que se llevan a cabo durante el Desarrollo de un sistema informático en el Instituto Nacional Electoral (INE), como lo son: el asegurar que el sistema de Cómputos Distritales y Circunscripción cumpla con todas las especificaciones otorgadas por el área usuaria de la Dirección Ejecutiva de Organización Electoral (DEOE) derivado de un requerimiento inicial, reuniones programadas y situaciones derivadas de simulacros nacionales.

Este trabajo consiste en describir la importancia de contar con un líder de proyecto para planear, supervisar y ayudar en las actividades del grupo de trabajo durante las etapas de análisis, diseño, construcción, pruebas, integración y operación del sistema de Cómputos Distritales y de Circunscripción, el cual es uno de los sistemas más importantes que tiene el Instituto Nacional Electoral (INE), ya que tiene como objetivo principal contabilizar, de manera confiable, los votos para determinar que candidatos conformaran el Senado de la Republica y la Cámara de Diputados, así como, el proporcionar la información necesaria al Tribunal Electoral del Poder Judicial de la Federación (TEPJF) para analizar los datos y dar a conocer el ganador de la elección de Presidente del país conforme a los tiempos establecidos y requerimientos especificados por la Dirección Ejecutiva de Organización Electoral (DEOE), por cada uno de los módulos construidos, considerando el Sistema de Gestión de Tecnologías de la Información y Comunicaciones (SIGETIC) del Instituto Nacional Electoral (INE).

Por último, se comparten las enseñanzas obtenidas y las ventajas que tenemos al haber estudiado la licenciatura de Ciencias de la Computación en la Facultad de Ciencias en la UNAM.

## <span id="page-8-0"></span>Capítulo 1. Forma de trabajo en el Instituto Nacional Electoral.

En este capítulo se describirá de manera general la estructura organizacional del Instituto Nacional Electoral y la descripción de las actividades por cada una de las áreas que conforman esta estructura.

### <span id="page-8-1"></span>1.1Organización del Instituto Nacional Electoral.

El Instituto Nacional Electoral (INE), se encarga de organizar los procesos electorales federales y de coordinar con los organismos electorales locales la organización de los comicios en las entidades federativas para llevar a cabo las elecciones de una manera organizada y confiable.

De esta forma, se facilitó a la ciudadanía participar en los procesos electorales y ejercer su derecho al voto.

El Consejo General del INE está integrado por 11 ciudadanos elegidos por la Cámara de Diputados. Uno de los ciudadanos funge como Consejero Presidente y los 10 restantes como Consejeros Electorales.

Por otro lado, el INE cuenta con un Servicio Profesional Electoral Nacional (SPEN) para asegurar la imparcialidad y profesionalismo de todos los funcionarios que participan en la organización de elecciones, tanto a nivel federal como local. El SPEN garantiza que todos sus miembros cuenten con los conocimientos y méritos profesionales necesarios para desempeñar sus funciones. El Consejo General del INE designa a los consejeros de los organismos electorales locales y podrá asumir las funciones que le corresponden a dichos institutos en los casos que la ley prevea.

El Instituto Nacional Electoral cuenta con la siguiente estructura para la realización de sus actividades:

- 1. Órganos Centrales.
- 2. Direcciones Ejecutivas.
- 3. Unidades Técnicas.
- 4. Órganos Delegacionales.
- 5. Órganos de Vigilancia.

Las funciones de cada una de las partes mencionadas anteriormente que conforman la estructura del INE se mencionan a continuación [1]:

### **1. Órganos Centrales**

Son los órganos superiores de dirección de todo el Instituto Nacional Electoral, responsables de vigilar el cumplimiento con las disposiciones constitucionales y legales en materia electoral, y velar porque los principios de certeza, legalidad, independencia, imparcialidad y objetividad guíen todas las actividades de la institución. Los órganos centrales son [1]:

- a) Consejo General: es el encargado de dirigir las actividades, vigilar la integración oportuna y el funcionamiento adecuado de los demás órganos del Instituto.
- b) Junta General Ejecutiva: propone al Consejo General las políticas y los programas generales del Instituto y fija los procedimientos administrativos.
- c) Presidencia del Consejo General: garantiza la unidad y cohesión de las actividades de los órganos y establece los vínculos entre el Instituto y las autoridades federales, estatales y municipales.
- d) Secretaría Ejecutiva: coordina la Junta General Ejecutiva, conduce la administración y supervisa el desarrollo de las actividades de los órganos ejecutivos y técnicos del Instituto.
- e) Órgano Interno de Control: diseña los programas de trabajo de las auditorías que realiza al Instituto.

### **2. Direcciones Ejecutivas**

Las Direcciones Ejecutivas del Instituto Nacional Electoral son creadas para el mejor funcionamiento de este. Al frente de cada una de estas direcciones existe un Director Ejecutivo, quien es nombrado por el Consejo General.

Las funciones de las Direcciones Ejecutivas que actualmente se encuentran operando son  $[1]$ :

- a) Dirección Ejecutiva del Registro Federal de Electores: forma y revisa anualmente el Padrón Electoral, expide la credencial para votar con fotografía y mantiene actualizada la cartografía electoral.
- b) Dirección Ejecutiva de Prerrogativas y Partidos Políticos: genera acciones para garantizar el cumplimiento de los derechos, prerrogativas y obligaciones de los partidos políticos nacionales, las agrupaciones políticas nacionales y los candidatos independientes.
- c) Dirección Ejecutiva de Organización Electoral: apoya la integración y funcionamiento de los órganos delegacionales del INE, la definición de procesos para la ubicación, funcionamiento y seguimiento de casillas, así como la publicación de resultados electorales.
- d) Dirección Ejecutiva del Servicio Profesional Electoral Nacional: es responsable de conducir la organización y el funcionamiento de los mecanismos y procesos que comprende el Servicio Profesional Electoral Nacional.
- e) Dirección Ejecutiva de Capacitación Electoral y Educación Cívica: promueve y sugiere la articulación de políticas nacionales orientadas a la promoción de la cultura político-democrática, la construcción de ciudadanía y el ejercicio del voto.

f) Dirección Ejecutiva de Administración: organiza, dirige y controla la administración de los recursos materiales y financieros, así como la prestación de los servicios generales en el Instituto.

### **3. Unidades Técnicas.**

Las Unidades Técnicas del Instituto son creadas para mejorar el funcionamiento de éste y se encuentran divididas de la siguiente manera [1]:

- a) Coordinación Nacional de Comunicación Social: difunde las acciones del Instituto para fortalecer la promoción del voto libre y secreto.
- b) Coordinación de Asuntos Internacionales: coordina los programas y acciones de difusión, vinculación y cooperación internacional del Instituto.
- c) Unidad Técnica de Servicios de Informática (UNICOM): regula la aplicación y administración de sistemas y servicios informáticos al Interior del INE.
- d) Dirección Jurídica: participa en la representación y salvaguarda legal del Instituto ante las instancias competentes.
- e) Dirección del Secretariado: coordina la celebración de las sesiones del Consejo General y de la Junta General Ejecutiva y de otros eventos en los que participe el Instituto Nacional Electoral.
- f) Unidad Técnica de Planeación: propone y coordina el desarrollo de políticas, programas y estrategias en materia de planeación, seguimiento y evaluación institucional.
- g) Unidad Técnica de Igualdad de Género y No Discriminación: coordina y da seguimiento a la implementación de la política de igualdad de género y no discriminación.
- h) Unidad Técnica de lo Contencioso Electoral: tramita los procedimientos administrativos sancionadores por infracciones en materia electoral.
- i) Unidad Técnica de Vinculación con los Organismos Públicos Locales: dirige mecanismos de vinculación entre el INE y los organismos públicos locales.
- j) Unidad Técnica de Fiscalización: audita el origen y destino de los recursos que reciben los partidos políticos y agrupaciones políticas nacionales.
- k) Unidad Técnica de Transparencia y Protección de Datos Personales: promueve acciones en materia de transparencia, rendición de cuentas, acceso a la información y protección de datos personales.

### **4. Órganos Delegacionales**

Los Órganos Delegacionales están divididos de manera distrital y local como a continuación se explica:

Los Consejos Locales son los órganos de dirección constituidos en cada una de las 32 entidades federativas que, a diferencia del Consejo General, únicamente se instalan y sesionan durante los procesos electorales. Los consejos distritales son los órganos de

dirección constituidos en cada uno de los trescientos distritos uninominales<sup>1</sup> en que se divide el territorio nacional para efectos electorales.

- a) Juntas Locales Ejecutivas: órgano permanente de ejecución y soporte técnico de las actividades del Instituto en cada una de las 32 entidades federativas.
- b) Juntas Distritales Ejecutivas: órgano permanente de ejecución y soporte técnico de las actividades del Instituto Nacional Electoral en cada uno de los trescientos distritos electorales.

### **5. Órganos de Vigilancia**

Los Órganos de Vigilancia son órganos colegiados cuya finalidad es coadyuvar y supervisar los trabajos relacionados con la integración, depuración y actualización del padrón electoral, y están divididos de la siguiente manera:

- a) Comisión Nacional de Vigilancia: instancia superior de los órganos de vigilancia con representación a nivel nacional.
- b) Grupos de Trabajo: proporcionan a la Comisión Nacional de Vigilancia elementos técnicos y operativos necesarios para el ejercicio de sus atribuciones.
- c) Comisiones Locales y Distritales: supervisan los trabajos relativos a la integración, depuración y actualización del padrón electoral.

### <span id="page-11-0"></span>1.2 SIGETIC.

Para el desarrollo y planeación de los proyectos el Instituto Nacional Electoral se apega al Sistema de Gestión de Tecnologías de la Información y Comunicaciones (SIGETIC) con el objetivo de definir los procedimientos que regulen las actividades que deben de seguirse en materia de Tecnologías de la Información y la Comunicación (TIC) para estandarizar, controlar y hacer eficiente la gestión de los servicios en los proyectos de desarrollo e infraestructura [3].

Estos procedimientos se dividen en seis principales etapas, mismas que se listan a continuación:

1. Inicio: esta etapa consiste en realizar un plan de trabajo inicial a partir de los requerimientos enviados por parte del área usuaria y realizar los diagramas iniciales de la solución tecnológica tanto del proceso de negocio como de la infraestructura del sistema.

En este punto se crea un cronograma a partir de los entregables de la documentación indicada por el SIGETIC, así como de las versiones de prueba que se generan del sistema para los usuarios por cada uno de los entregables.

2. Análisis: se lleva a cabo el análisis de los paquetes de trabajo involucrados en el primer

<sup>1</sup>Distritos uninominales: es un [distrito electoral](http://enciclopedia.us.es/index.php/Circunscripci%C3%B3n_electoral) en el que se elige solamente a un diputado para enviarlo a la cámara de diputados. Esto significa que los partidos que no han conseguido la [mayoría](http://enciclopedia.us.es/index.php/Mayor%C3%ADa_(ciencias_pol%C3%ADticas)) en un distrito uninominal no envían a ningún diputado a la cámara de diputados por este distrito, y los votos en este distrito para estos partidos se pierden [18].

entregable para realizar las *Historias de Usuario* y el documento de dudas y observaciones para enviar al área usuaria para la revisión de estas. Además, se realiza el análisis de la base de datos con base al proceso de negocio y los paquetes de trabajo identificados.

Por otro lado, se definen los estándares de programación, tecnologías, marcos de trabajo y software que serán utilizados en el desarrollo del sistema.

3. Diseño: se crea la base de datos por parte del desarrollador de base de datos, así como las pantallas prototipo (Wireframes) a seguir por parte del diseñador de interfaz de usuario.

Todo esto con el fin de poder iniciar con un desarrollo ágil, ya que no se pierde tiempo en codificar y maquetar vistas por parte del desarrollador de software y a su vez el desarrollador de software no se preocupa por la creación del esquema de base de datos si no solamente por el uso de este en el desarrollo del módulo.

- 4. Codificación: se lleva a cabo la codificación de los módulos identificados por entregable y la creación de las pruebas unitarias las cuales consisten en comprobar el correcto funcionamiento del código por parte del desarrollador de software, además, se crean los materiales de capacitación para explicar el funcionamiento del sistema y sirvan como apoyo durante la operación del sistema.
- 5. Pruebas: se realizan pruebas de Caja Negra las cuales consisten en verificar el correcto funcionamiento de cada componente desarrollado sin conocer la estructura interna del código por parte del equipo de Calidad, se verifica el almacenamiento de la información en la base de datos y la revisión de las cargas necesarias en ésta para la correcta operación del sistema[11].

Por otro lado, en esta etapa también se aplican pruebas de carga y estrés para ver el rendimiento y hacer los ajustes pertinentes en la base de datos o en el código fuente. Por último, se realizan las pruebas de seguridad del sistema para identificar posibles riesgos y realizar su correcta mitigación en tiempo y forma.

6. Liberación y entrega: se entrega el producto al área usuaria dando cumplimiento a los requerimientos definidos, además de instalarse y prepararse el sistema para la operación del Proceso Electoral Federal de 2018.

### <span id="page-12-0"></span>1.3Herramientas de apoyo desarrollo de sistemas.

En la Dirección de Sistemas (DIS) dentro del INE, se tiene una arquitectura definida para el desarrollo de sistemas, con la prioridad de facilitar los procesos a los usuarios y se pueda tener un manejo correcto de la información.

Esta arquitectura se revisa en conjunto con varios integrantes de la DIS para poder migrar las tecnologías, marcos de trabajo y conjuntos de programas que sean necesarios a versiones más recientes, para tener sistemas actualizados y aprovechar las correcciones y nuevas funcionalidades que se integran a éstas día tras día.

Se utilizó la versión 1.8 de Java[8] y la versión 7.0.7 del servidor Jboss[6] para el desarrollo del Sistema de Cómputos Distritales y Circunscripción, así como el reemplazo del uso de Servicios Web (WS) que se usaban para el inicio de sesión en el sistema y la configuración de los menús y módulos, por el uso de archivos Java (JAR) que manejaban Notación de Objetos de JavaScript (JSON) y construían lo anterior a partir de una consulta a la base de datos y así quitar una capa que afectaba al sistema en las zonas rurales del país por la baja velocidad de internet que se tiene.

Por otro lado, el INE al seguir metodologías ágiles y rápidas para el desarrollo de sistemas con un alcance grande y un tiempo justo, realizó investigaciones para el uso de tecnologías que ayudaran a administrar y controlar mejor los tiempos de construcción de los sistemas. Lo cual llevo como resultado al usó de las tecnologías *Jenkins y Mantis.* 

La primera de estas es un programa gratuito que nos ayuda en la generación de archivos .WAR con los últimos cambios encontrados en el repositorio, para que el encargado de realizar las pruebas de software, pueda validar los cambios hechos por sus desarrolladores en los distintos paquetes de trabajo. Cabe mencionar que dicho software es de gran ayuda, ya que no se depende de una persona para poder estar generando versiones del sistema y que puedan ser revisadas. Otra ventaja de este software es que almacena el histórico de las versiones del sistema generadas (Véase imagen 1), por lo que, si se necesita regresar alguna versión del sistema, el INE puede identificar con ayuda de una bitácora (en la cual se lleva el control de la versión instalada) la fecha de actualización en los ambientes de pruebas, seguridad, capacitación, auditoría del Instituto Politécnico Nacional (IPN) y producción.

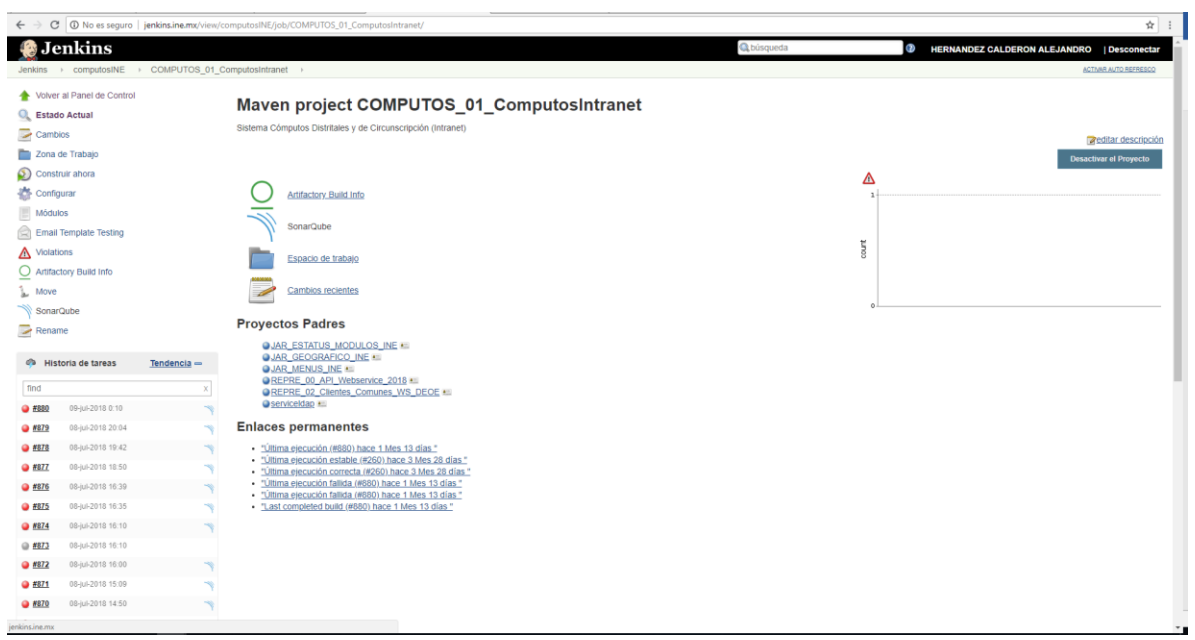

*Imagen 1. Interfaz de Jenkins.*

Por otro lado, el programa Mantis (Véase imagen 2) es una herramienta que ayuda en el registro de defectos encontrados en el sistema y el estatus en el que se encuentran, ya sea asignado, en revisión, corregido o validado. Lo cual sirve de apoyo al INE para identificar el verdadero avance del desarrollo del proyecto, verificar la calidad del sistema a desarrollar, reconocer áreas de oportunidad e identificar los posibles riesgos en el desarrollo de los paquetes de trabajo para así poder generar un plan para la prevención de éstos.

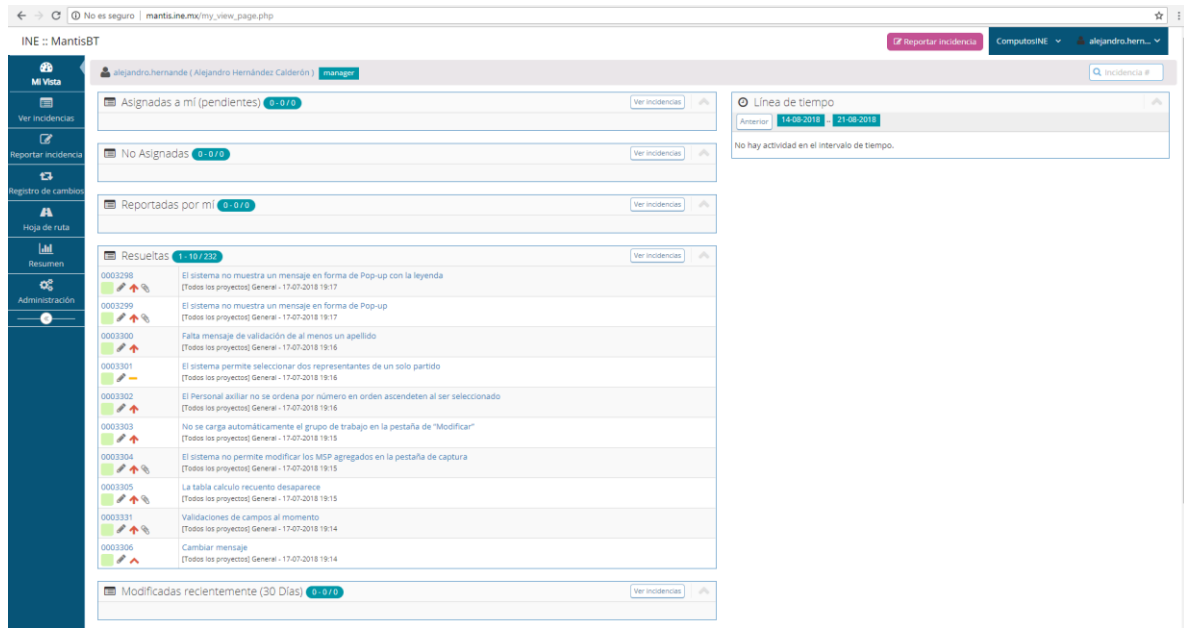

*Imagen 2. Interfaz de Mantis.*

Por último, en el INE se configuran ambientes de pruebas, los cuales son ocupados por el personal del equipo de calidad para poder revisar las distintas versiones del sistema. El ambiente de seguridad que usa el personal de seguridad para realizar sus pruebas y verificar que sea un sistema seguro y confiable. El ambiente de capacitación usado por el usuario para la revisión del sistema y validar que éste cumple con todo lo requerido, el ambiente de auditoría del Instituto Politécnico Nacional (IPN) que se asignó a personal de esta institución para que hiciera las pruebas de caja negra y así poder llevar en tiempo y forma la auditoría sobre el sistema, y por último el ambiente de producción que es donde opera el sistema el día de la jornada electoral.

### <span id="page-14-0"></span>1.4 Estándares de desarrollo.

El estándar definido en el INE es:

- No utilizar valores estáticos, esto con el fin de mejorar el diseño de los sistemas y hacerlos configurables desde la base de datos o desde módulos de configuración.
- No usar columnas por valor en la base de datos del sistema cuando son datos que cambien dependiendo de la naturaleza del proceso electoral. Por ejemplo, en el Sistema de Cómputos Distritales y de Circunscripción en el diseño de la versión anterior de dicho sistema se tenía una columna llamada PARTIDO\_HUMANISTA contenida en la tabla votos, donde se guardaban los votos de este partido político, sin embargo, para el siguiente proceso electoral local dicho partido no debería de participar y entonces se tendría que asignar este campo con valores nulos. Lo que generaba como consecuencia la creación de nuevas columnas por cada partido

político o candidato independiente, sobre la tabla para poder guardar los votos de éstos.

- Homologaciones de los mensajes que se muestran al usuario, ya que en ocasiones hay mensajes que dan poca información al usuario para saber que está pasando con el sistema.
- Como parte de los desarrollos de sistemas en el INE, es el uso del programa SONARQUBE[4][7] el cual se usa para evaluar código fuente, apoyándose de diversas herramientas de análisis estático para obtener métricas que pueden ayudar a mejorar la calidad (correcto manejo de errores, no dejar código que no se usa, quitar importaciones de paquetes que no se usan, etc. [4]) del código y el programa OWASP Dependency-Check[5] que nos ayuda en la identificación de vulnerabilidades en el sistema, indicando si alguna de las bibliotecas usadas es insegura por si sola o por las dependencias transitivas de éstas.

### <span id="page-15-0"></span>1.5 Funciones del líder de proyecto.

Las principales funciones del líder de proyecto de las TIC dentro del INE son: Asegurar que el sistema a desarrollar y entregar cumpla con todas las especificaciones otorgadas por el área usuaria. Planear y supervisar el proyecto en desarrollo, así como las actividades del grupo de trabajo durante las etapas de inicio, análisis, diseño, codificación, pruebas, liberación/entrega y operación de los sistemas de información, considerando los requerimientos y necesidades de los usuarios, así como el SIGETIC.

Interactuar con diversas personas de diferentes edades y con diferentes perfiles asociados a las carreras estudiadas, lo cual implica un desafío, ya que el comunicar las limitantes que se tienen con base a la arquitectura de desarrollo de software utilizada para la construcción del sistema a personas que no son afines a perfiles asociados a las TIC, se torna complicado por el simple hecho de que en su mayoría éstas piensan que es fácil crear o agregar nuevas características al sistema.

Buscar a las personas indicadas para contratar y que el proyecto no fracasé desde la planeación, ya que, si tomamos la mala decisión de contratar amigos que no aporten nada, fracasaríamos como equipo y como institución.

Ayudar al equipo de trabajo en cualquier situación ya que, si a algún integrante se le presenta un problema personal, no se le cierran las puertas para que subsane éste; al contrario, derivado de un buen análisis de riesgos y la definición de respuestas ante estos realizada durante la planeación del proyecto, se pueden dar las oportunidades para que resuelvan éstos [5,6].

Como se ha visto a lo largo de este capítulo, el INE es una organización muy extensa y con un gran número de funciones, las cuales son fundamentales para poder organizar elecciones locales y federales con la ayuda de sistemas informáticos y la planeación del desarrollo de éstos gracias a la figura del líder de proyecto de las TIC

## <span id="page-16-0"></span>Capítulo 2. Sistema de Cómputos Distritales y Circunscripción para las Elecciones Federales.

En este capítulo se describirán las funciones del Sistema de Cómputos Distritales y Circunscripción y las diferencias que se tiene contra los sistemas de Conteo Rápido y el Programa de Resultados Electorales Preliminares (PREP).

### <span id="page-16-1"></span>2.1Objetivos del sistema.

Al término de las actividades del Sistema de Registro de Actas y teniendo contabilizadas las Actas de Escrutinio y Cómputo de las casillas que fueron clasificadas para Cotejo y Recuento, se llevó a cabo el Cómputo Distrital.

En la Ley General de Instituciones y Procedimientos Electorales (LGIPE) se establece que los consejos distritales celebran su sesión a partir de las 8:00 horas del miércoles siguiente al día de la jornada electoral, para realizar el cómputo de manera sucesiva e ininterrumpida de cada una de las elecciones, en el siguiente orden:

- a) El de la votación para presidente de los Estados Unidos Mexicanos;
- b) El de la votación para diputados, y
- c) El de la votación para senadores.

Para poder cumplir con los objetivos relacionados con la captura y suma de la totalidad de los votos, emitir las actas y las constancias en el Sistema de Cómputos Distritales y de Circunscripción. Éste sistema determina los ganadores del Proceso Electoral Federal 2017- 2018 para los siguientes cargos:

- Presidente de la República.
- 64 senadurías por el principio de Mayoría Relativa.
- 32 senadurías por el principio de Representación Proporcional.
- 32 senadurías de Primera Minoría.
- 300 diputaciones por el principio de Mayoría Relativa.
- 200 diputaciones por el principio de Representación Proporcional.

Cabe mencionar que para la elección de Presidente de la República Mexicana (año 2018) se compartió la base de datos que contiene la distribución de los votos por candidato al Tribunal Electoral del Poder Judicial de la Federación (TEPJF), con el fin de analizar y revisar lo capturado en el Sistema de Cómputos Distritales y de Circunscripción y así poder generar la Constancia de Mayoría y Validez de la elección la cual es entregada al ganador. En el caso de las elecciones de diputados y senadores, el INE es el encargado de generar y entregar dichas constancias a los ganadores.

### <span id="page-17-0"></span>2.2Diferencia entre el sistema de Conteo Rápido, PREP y Cómputos

A continuación, se describirá en que consiste cada sistema y las diferencias que existen entre éstos.

- a) Conteo Rápido: el Conteo Rápido es un procedimiento estadístico para estimar las tendencias de los resultados finales de una elección. Se selecciona una muestra aleatoria de todas las casillas instaladas el día de la Jornada Electoral, a través de un proceso matemático que se realiza con diferentes métodos de estimación y es aprobado previamente por la autoridad electoral[13].
- b) Programa de Resultados Electorales Preliminares (PREP): es el programa que publica los resultados electorales preliminares, sin efectos jurídicos; por tanto, no declara el resultado final. A continuación, en la imagen 3 se muestra el proceso del PREP[12].

### Proceso para la publicación de los resultados preliminares Captura las actas. A partir del cierre de casillas v Publica la información asentada por los funcionarios de casilla en las Actas y Traslado de Actas de Escrutinio y Cómputo. a los Centros de Acopio y Transmisión de Datos<br>(CATD). ¿Cuánto dura el PREP y a qué hora inicia? Dura máximo 24 horas; iniciando la publicación de resultados a las 20:00 horas (tiempo del Centro), después del cierre de todas las casillas en el país. Podrás consultarlo en cualquier momento a través de su sitio **Digitaliza las Actas** de publicación web. de Escrutinio y Cómputo mediante la aplicación PREP Casilla y escáner. **Referencia:** Artículo 219, párrafos 1 y 3, Ley General de Instituciones y Procedimientos Electorales. INE Artículo 353 numeral 4 inciso a), del Reglamento de Elecciones

### **Cuenta con dos** mecanismos que lo trasparentan. fortalecen y nutren

#### **COTAPREP** Comité Técnico Asesor del PREP

#### Asesoría Integrado por 7 especialistas en tecnologías de la información, estadística, ciencia política

e investigación de operaciones.

### **UNAM**

Auditoría

**Universidad Nacional** Autónoma de México

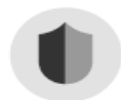

Al Sistema Informático y a la Infraestructura Tecnológica del PREP para el Proceso Electoral Federal 2018

### ¿Qué NO es el PREP?

- X No sustituye los cómputos.
- $\times$  No es una encuesta de salida.
- $\times$  No publica resultados definitivos, sólo preliminares.

Artículo 340 del Reglamento de Elecciones.<br>Artículo 347 del Reglamento de Elecciones. Proceso Electoral Federal 2017 - 2018.

*Imagen 3. Proceso del Programa de Resultados Electorales Preliminares (PREP)[12].*

c) Diferencias: las diferencias entre los tres procesos y sistemas las cuales se describen a continuación (Ver imagen 4)[14]:

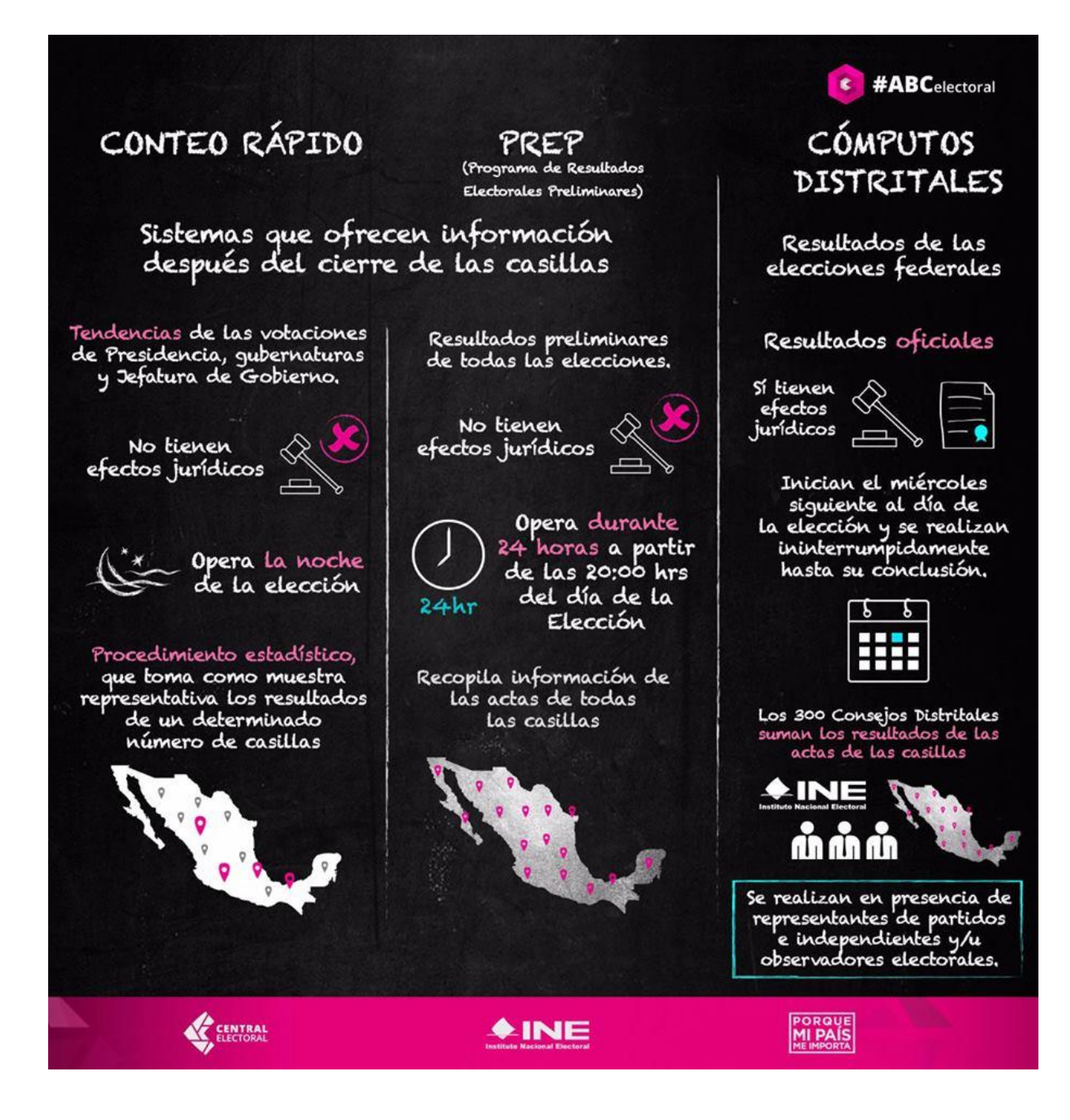

*Imagen 4. Diferencias entre los sistemas[14].*

### <span id="page-19-0"></span>2.3 Sistema informático para atender el proceso de los Cómputos Distritales y de Circunscripción.

El sistema de cómputos distritales es la herramienta informática que ayuda al proceso de negocio a ser más ágil, consistente, confiable y a tener acceso a la información desde cualquier parte de México.

- a) Ágil: ayuda a realizar la suma de votos por cada uno de los distritos, realizó la distribución de los votos por Candidato, realiza la distribución de los votos por Partido Político o Candidatura Independiente, lo cual es de gran ayuda ya que con anterioridad dichos cálculos los hacían los integrantes de las juntas distritales de manera manual pudiendo caer en errores, generó las *actas* con los resultados de cada elección de manera clara y rápida, ya que antes estas se llenaban a mano y podían presentar errores humanos en este proceso, genera las constancias de mayoría y validez para las candidaturas de Diputaciones y Senadurías las cuales se generaban a mano y generar reportes, con la información capturada para poder analizar la información y dar seguimiento a la jornada electoral de manera clara y rápida.
- b) Consistente: al realizarse los cálculos con ayuda del sistema, estos son exactos y fiables ya que pasan por un proceso de calidad y validación previo a la operación del sistema, garantizando así la seguridad de que todos los cálculos son hechos correctamente.
- c) Confiable: El sistema es confiable ya que los datos están almacenados de forma segura en infraestructura del INE, además, de que el sistema fue auditado por IPN para garantizar el correcto funcionamiento de este.

Por otro lado, es confiable ya que el sistema pasó todas las pruebas de seguridad realizadas por la Dirección de Seguridad del INE. Dando certeza de que la operación del sistema se dio sin contratiempos.

d) Accede a la información desde cualquier parte de México

La sección pública del sistema se localiza en la siguiente dirección: [https://sis2018.ine.mx/,](https://computos2018.ine.mx/) lo cual es de gran ayuda ya que se puede compartir la información con todas las personas interesadas en el proceso en todo México.

### <span id="page-19-1"></span>2.4 Programa de operación del sistema.

En el siguiente apartado se describirá las actividades que se ejecutaron conforme al siguiente programa, considerando el tiempo del centro de la República Mexicana:

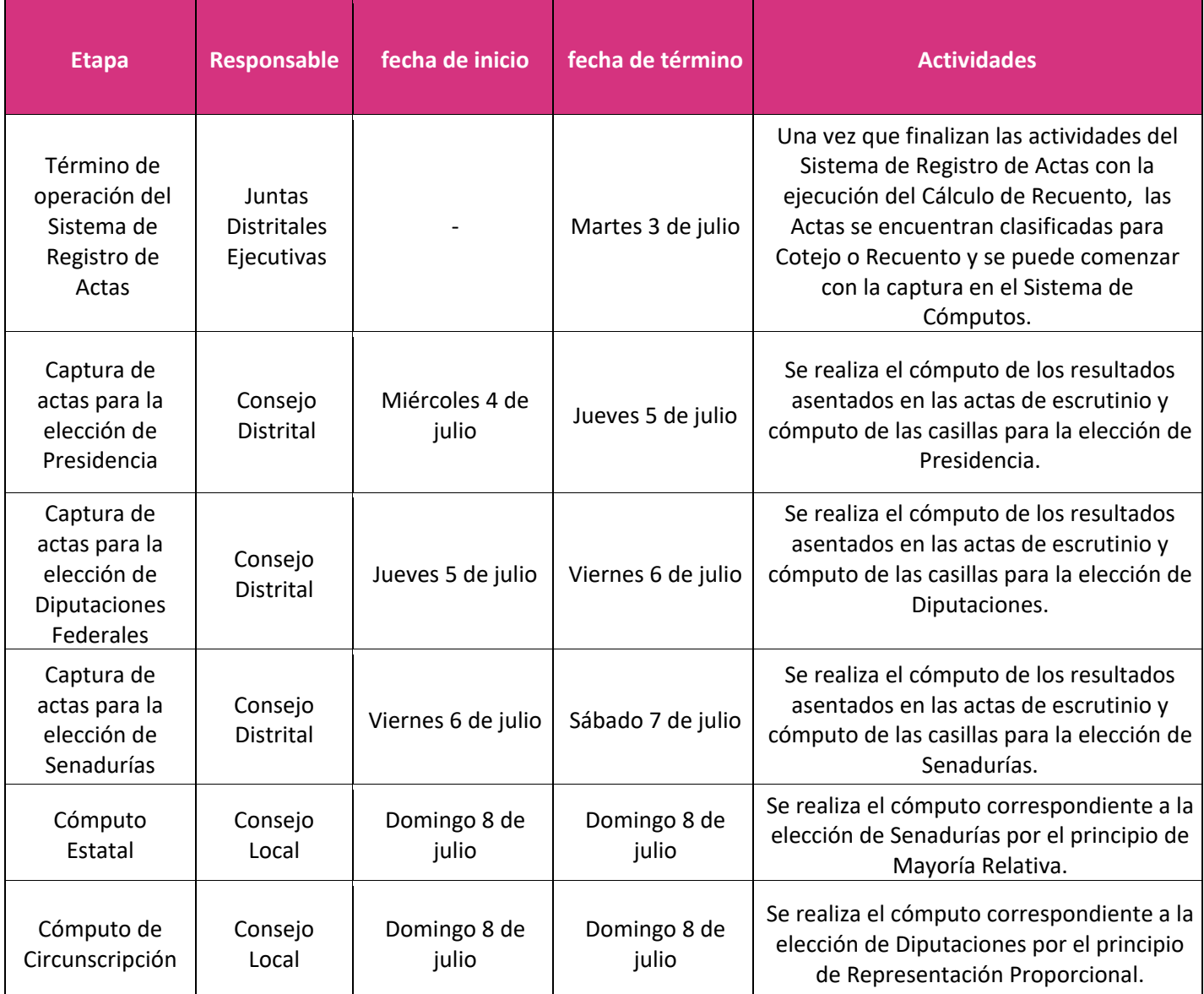

*Tabla 1. Programa de Operación.*

Como se ha visto a lo largo de este capítulo el Sistema de Cómputos Distritales y Circunscripción es el encargado de dar los resultados oficiales de cada una de las candidaturas, así como de ayudar en el desarrollo del proceso de negocio de las elecciones durante la Jornada Electoral de 2018.

## Capítulo 3. Dirigiendo el sistema de Cómputos Distritales y de Circunscripción.

<span id="page-21-0"></span>En este capítulo se hará mención de lo que ha sido dirigir el proyecto de sistema de Cómputos Distritales y de Circunscripción que operó durante la elección Federal llevada a cabo en julio de 2018.

### 3.1 El rol de líder de proyecto.

<span id="page-21-1"></span>El ser líder del proyecto de este sistema es un gran reto y a la vez una gran responsabilidad, debido a que por su importancia es la fuente de información para que el Tribunal Electoral del Poder Judicial de la Federación (TRIFE) analice los datos y determine el ganador en cada candidatura, (presidente, diputados y senadores).

En primera instancia se realiza un análisis detallado de los requerimientos, así como de las reglas de negocio involucradas en conjunto para empezar el diseño de la base de datos del sistema de Cómputos Distritales y de Circunscripción. Esta base de datos tiene una estructura robusta ya que cuenta con más de ciento veinte tablas.

Otro de los puntos más difíciles de atender fue el de la planeación del sistema que contiene más de cien módulos, algunos de ellos como lo son: Votación, Personal auxiliar, Calculo de recuento, Constancia individual, Integración de resultados y distribución de la votación presidencia, los cuales fueron construidos en un tiempo de seis meses y con recursos limitados, en la elaboración del cronograma se encontró con la problemática relacionada con el tiempo de desarrollo y de pruebas de software para la liberación de todos los módulos. Cabe mencionar que el cronograma fue modificado durante el desarrollo del sistema [10][20].

### 3.2 Equipo de trabajo.

<span id="page-21-2"></span>En el desarrollo y seguimiento del Sistema de Cómputos Distritales y de Circunscripción se organizó a los recursos humanos de la siguiente manera:

Personas adscritas a la Unidad Técnica de Servicios de Informática:

- 1 Líder de Proyecto el cual es el responsable de detectar las necesidades de los usuarios y gestionar los recursos humanos, para obtener los resultados esperados en los plazos previstos.
- 1 Líder de Análisis y Calidad de Software el cual es el responsable de validar que los requerimientos y funcionalidades solicitadas por al área usuaria se cumplan en su totalidad, así como gestionar a los analistas en pruebas de software.
- 16 Desarrolladores de software los cuales son los encargados de programar el sistema con base a los requerimientos establecidos.
- 6 Analistas de pruebas de software los cuales son los encargados de revisar, validar y liberar la funcionalidad de los módulos programados por el desarrollador de software con base a los requerimientos establecidos.
- 1 Diseñador de experiencia de usuario el cual es el encargado de diseñar los prototipos de pantalla así como de establecer los colores usados en el sistema.
- 1 Diseñador Instruccional el cual es el encargado de capacitar al usuario en el uso del sistema, así como de validar que el sistema sea usable para el usuario final.

● 1 Desarrollador de Bases de Datos el cual es el encargado de programar la base de datos diseñada y analizada por todos los integrantes del equipo.

Además del personal que integra el Centro de Atención a Usuarios (CAU), el cual es el encargado de recabar información en caso de presentarse situaciones adversas relacionadas al desarrollo del sistema o para la aclaración de dudas directamente con el usuario final (Juntas Locales y Juntas Distritales).

La Dirección de Operaciones es la encargada de crear la infraestructura solicitada y analizada en conjunto con la Dirección de Sistemas (DiS), dar mantenimiento y seguimiento a ésta, así como brindar el apoyo para la correcta configuración del sistema y por último la Dirección de Seguridad encargada de hacer pruebas de seguridad al sistema para mantener protegida la información.

Personal que integran las Juntas Distritales y Juntas Locales:

- Vocales
- Consejeros
- Representantes de Partidos Políticos y de Candidaturas Independientes y Personal Auxiliar

### <span id="page-22-0"></span>3.3 Revisión de Requerimientos y diseño de los módulos

Una vez entregados los requerimientos a la Unidad de Servicios de Informática (UNICOM), específicamente a la DIS, se realiza el análisis de éstos para poder realizar el diseño del sistema. A continuación, se listan los diseños hechos para los módulos del sistema de Cómputos Distritales y de Circunscripción. Cabe mencionar que se tomará como base la elección de Presidente.

En el desarrollo de las actas emitidas por el sistema de Cómputos Distritales y de Circunscripción con el fin de dar validez de los resultados de las elecciones de Presidencia, Senadurías y Diputaciones Federales, se tomó la decisión de usar la tecnología de JASPER[15] (es una biblioteca de creación de informes con la habilidad de entregar contenido al monitor, a la impresora y archivos PDF, HTML, XLS, CSV y XML), para cumplir con los tiempos y requerimientos de los formatos aprobados por el consejo General del INE, ya que es una herramienta fácil de usar y que sirve para realizar diseños complejos de manera rápida.

### 3.3.1 Módulo de Personal Auxiliar.

<span id="page-22-1"></span>Al acceder al sistema con un rol de Consejero Presidente, se requiere de una pantalla donde se pudiera realizar la captura del personal auxiliar de recuento en grupos de trabajo para llevar a cabo el cómputo distrital.

Posterior al análisis de los requerimientos y la necesidad del usuario se integran las reglas de negocio, las cuales se enlistan a continuación:

### **Reglas de negocio del módulo de Personal Auxiliar:**

- a) El listado de Capacitadores Asistentes Electorales, (CAE'S) se obtuvo del sistema de Supervisores Electorales y Capacitadores Electorales.
- b) Se asignó "Personal Auxiliar" a la Integración de Grupos de Trabajo, cuando al menos existía un punto de recuento.
- c) El listado se colocó en orden de prelación, mismo que puede ordenarse de manera ascendente o descendente.
- d) La información capturada en el registro de un personal auxiliar, se comparte con las tres candidaturas (Presidencia, Senadurías y Diputaciones), conservando las restricciones aplicables para cada módulo.
- e) Todas las operaciones realizadas en el módulo "Personal Auxiliar" se registran en una bitácora.
- f) Se puede eliminar un registro únicamente en la pantalla de "Modificar" del módulo y sólo si la persona capturada no había sido integrada a un grupo de trabajo.
- g) Las operaciones de modificación y eliminación del personal auxiliar afectaron de forma independiente a cada candidatura, es decir, si se eliminó un registro X de la candidatura de presidencia, el registro únicamente fue eliminado para dicha candidatura, manteniéndose para las candidaturas de Diputaciones y Senadurías. Se aplica el mismo criterio para la Modificación.
- h) Si al ingresar con un usuario con rol de consulta al sistema, únicamente éste podrá consultar la información previamente capturada.
- i) Al ingresar con un usuario con rol de oficinas centrales, se debe seleccionar estado y distrito para poder realizar la captura del personal auxiliar.
- j) Al ingresar con un usuario con rol de junta local, se debe seleccionar algún distrito para poder realizar la captura del personal auxiliar.
- k) Al ingresar con un usuario con rol de junta distrital, el sistema toma por defecto esta información para poder capturar un personal auxiliar.

Además, derivado de los puntos d) y g) enlistados anteriormente, y la carga de trabajo presentado a los desarrolladores de software y a la persona encargada de la administración de la Base de Datos se decidió hacer uso de *Funciones* y *Disparadores* en la Base de Datos de Oracle, los cuales cree y revisé personalmente para que no tuviéramos retrasos con los demás módulos.

**Pantalla de captura del módulo Personal Auxiliar.**

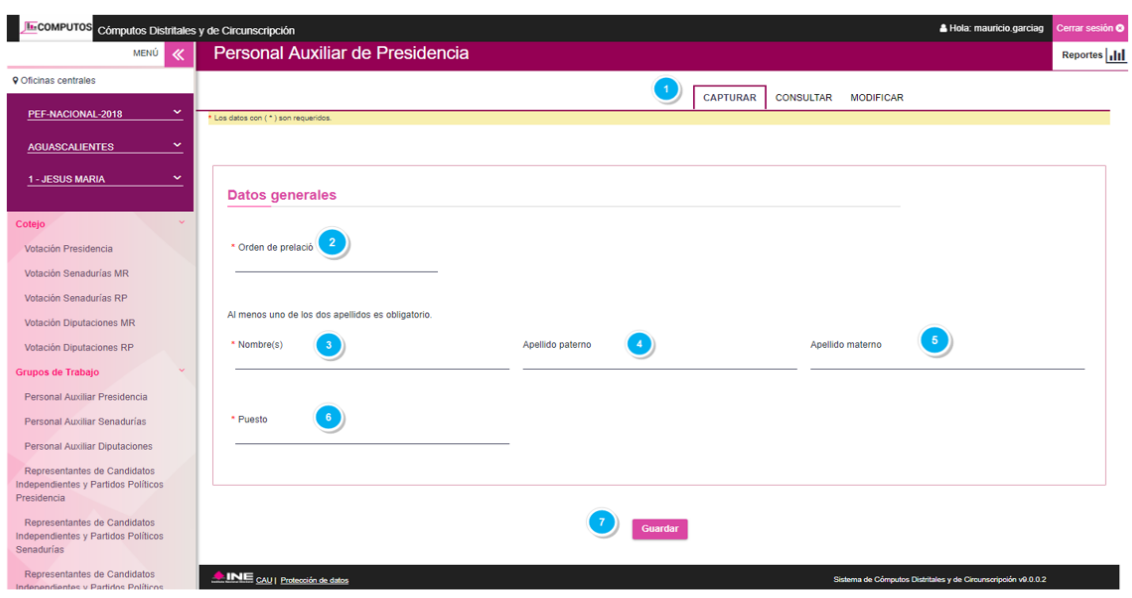

*Imagen 5. Vista de la pantalla captura, módulo Personal Auxiliar de Presidencia.*

### **Descripción de los elementos de la pantalla captura, módulo Personal Auxiliar de Presidencia**

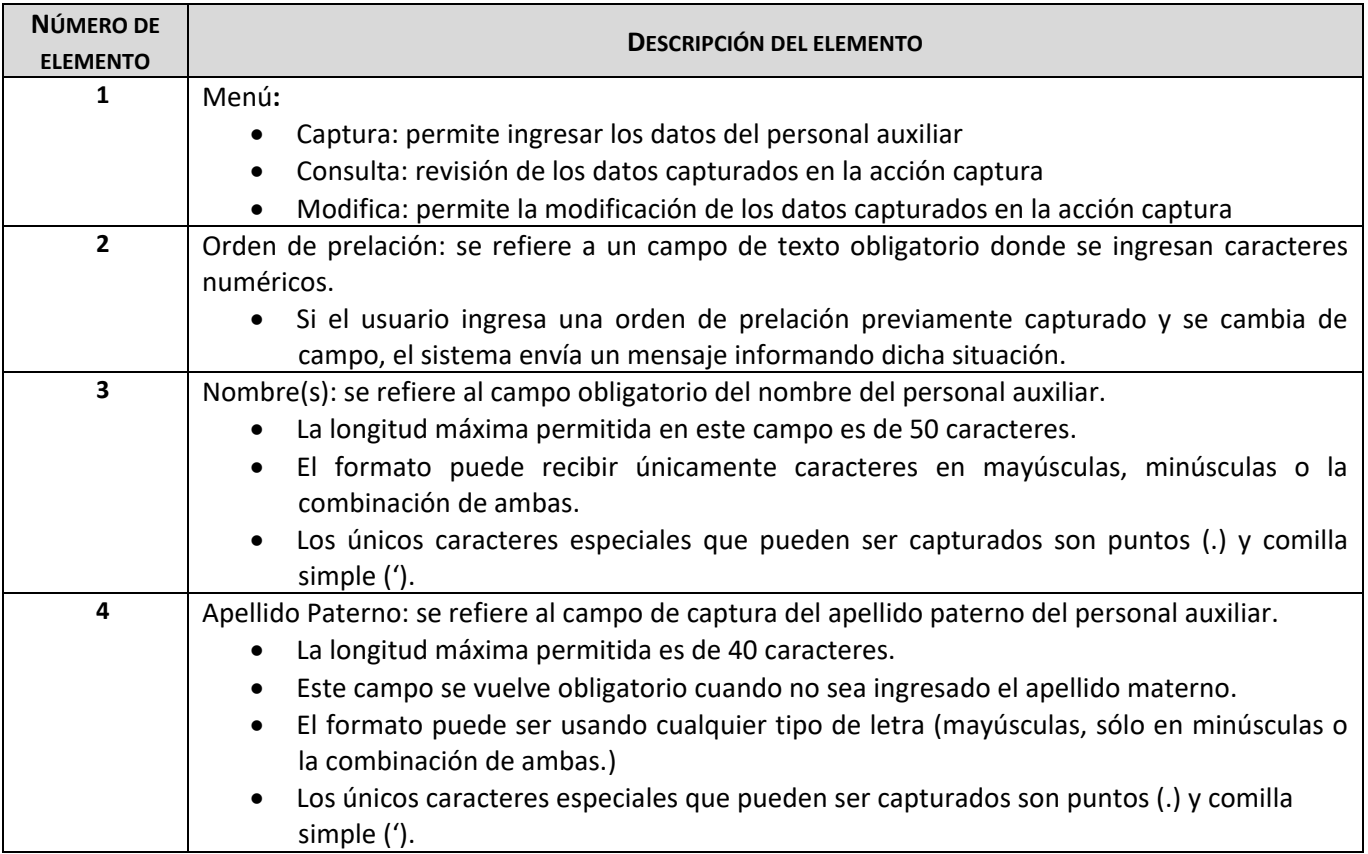

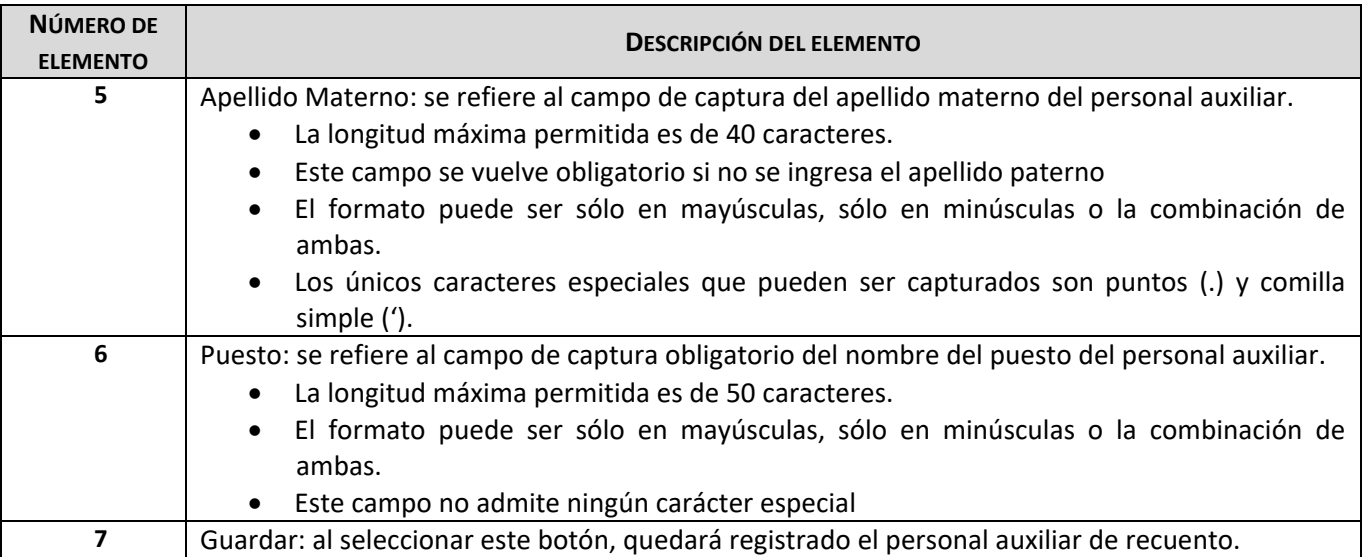

*Tabla 2. Descripción de elementos de pantalla de captura, módulo de Personal Auxiliar.*

### 3.3.2 Módulo de Representantes de Partidos Políticos o Candidaturas Independientes.

<span id="page-25-0"></span>Este módulo permite capturar, consultar o modificar a los Representantes de Partidos Políticos o Candidaturas Independientes que pertenecen a los grupos de trabajo del sistema de Cómputos distritales y de Circunscripción.

Posterior al análisis del requerimiento enviado por parte del área usuaria, se establecieron las siguientes reglas de negocio. Cabe mencionar que para dicho módulo se presentó la misma situación que el módulo de **Personal Auxiliar** ya que se adelantó la puesta en producción de éste y se atacó de la misma manera el requerimiento que se describe en los puntos f) y j).

### **Reglas de negocio del módulo de Representantes de Partidos Políticos o Candidaturas Independientes:**

- a) Para registrar a un representante en un grupo de trabajo se requirió de la siguiente información:
	- Tipo de candidatura (presidencia)
	- La clave de elector.
	- Nombre del Representante de Partido Político o Candidatura Independiente
	- Al menos un apellido del Representante de Partido Político o Candidatura Independiente
	- El Partido Político o Candidatura Independiente del cual será representante
	- La calidad del representante (propietario o suplente)
	- La fecha de acreditación.
- b) Al menos se debe almacenar un apellido como obligatorio.
- c) El formato de la clave de elector tiene que cumplir con el siguiente formato:
	- Posición 1 a la 6 caracteres de la a a la z excluyendo la letra ñ, (contiene las consonantes iniciales de los apellidos y nombre del elector).
	- Posición 7-8 sólo acepta una cadena de números, la cual contiene los dos últimos dígitos del año en que nació el elector.
	- Posición 9-10 sólo acepta una cadena de números, la cual contiene el mes en que nació el elector.
	- Posición 11-12 sólo acepta una cadena de números, la cual contiene el día en que nació el elector.
	- Posición 13-14 sólo acepta una cadena de números, la cual contiene la entidad federativa en que nació el elector o si el ciudadano es extranjero se aplica 87 para doble nacionalidad y 88 para naturalizados
	- Posición 15 sólo acepta una cadena de letras para referir al sexo, las cuales pueden ser: M para denotar mujeres o H para denotar hombres.
	- Posición 16 sólo acepta números.
	- Posición 17-18 sólo acepta una cadena de números.
- d) La fecha de acreditación en que se registra al representante es obligatoria.
- e) Todas las operaciones realizadas en el módulo "Representantes de Partidos Políticos y Candidaturas Independientes ante grupos de trabajo" son registradas en una bitácora.
- f) La información capturada en el registro de un Representante de Partido Político, era compartida para las tres candidaturas (Presidencia, Senadurías y Diputaciones), conservando las restricciones aplicables para el módulo.

NOTA**:** Este punto solo es utilizado para el registro de Representantes de Partidos Políticos Federales, y no para el registro de Representantes de Candidaturas Independientes, ya que hay distinta cantidad de Candidatos Independientes por tipo de candidatura.

- g) Para consultar a los representantes de Partidos Políticos o Candidaturas Independientes, el usuario tiene que seleccionar específicamente el Partido Político o Candidatura Independiente que desea consultar, así como la calidad del representante (propietario o suplente).
- h) Toda la información de un representante puede ser modificada.
- i) Se puede eliminar un registro únicamente desde la pantalla de "Modificar" del módulo de representantes**.**
- j) Las operaciones para la modificación y eliminación de un representante afectan de forma independiente a cada candidatura, es decir, si se elimina algún registro de la candidatura de Presidencia, el registro únicamente es eliminado para dicha candidatura, manteniéndose para las candidaturas de Diputaciones y Senadurías. Se aplicó el mismo criterio para la acción "Modificar" del módulo de registro de representantes.
- k) Si se ingresa al sistema con un usuario con rol de consulta, únicamente podrá consultar la información previamente capturada, en la acción "Captura".
- l) Si se ingresa al sistema con un usuario con rol de oficinas centrales, el usuario debe seleccionar Estado y Distrito para poder realizar la consulta del representante previamente capturado en la acción "Captura".
- m) Si se ingresa al sistema con un usuario con rol de junta local, el usuario debe seleccionar un distrito para posteriormente poder realizar la consulta del representante previamente capturado en la acción "Captura".

n) Si se ingresa al sistema con un usuario con rol de junta distrital, el sistema toma por defecto la información de estado y distrito que tiene asignada la cuenta de acceso y posterior a ello se puede capturar un representante.

**Pantalla de captura del módulo Representantes de Partidos Políticos o Candidaturas Independientes.**

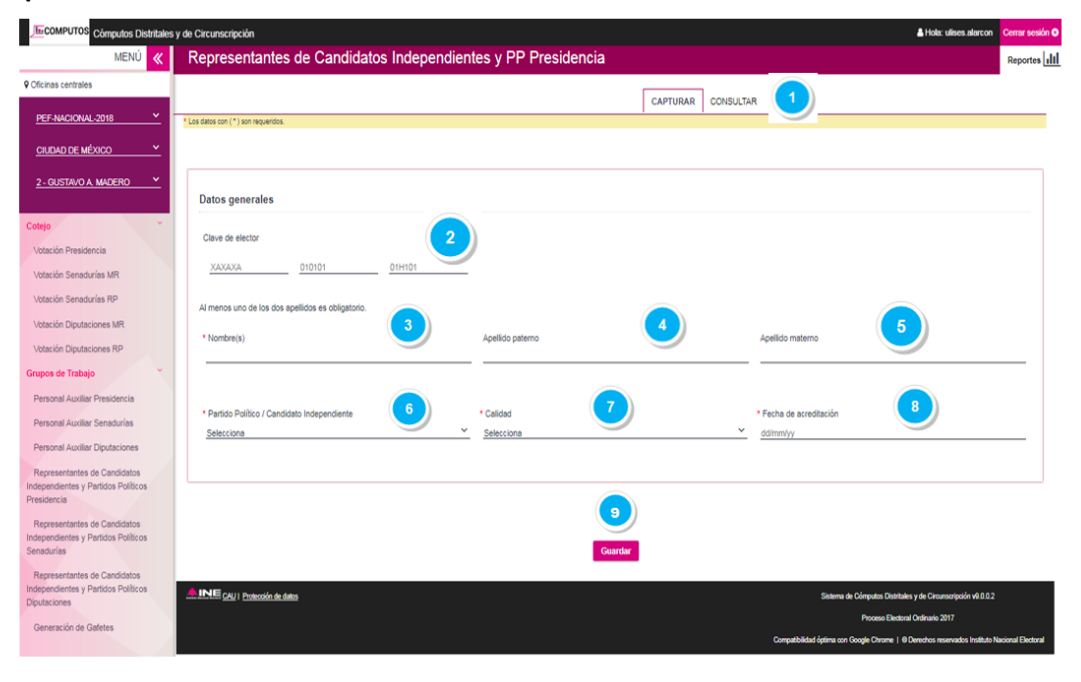

*Imagen 6. Vista de la pantalla captura, módulo de Representantes de Partidos Políticos y Candidaturas Independientes.*

## **Descripción de los elementos de la pantalla captura, módulo Representantes de Partidos Políticos y Candidaturas Independientes.**

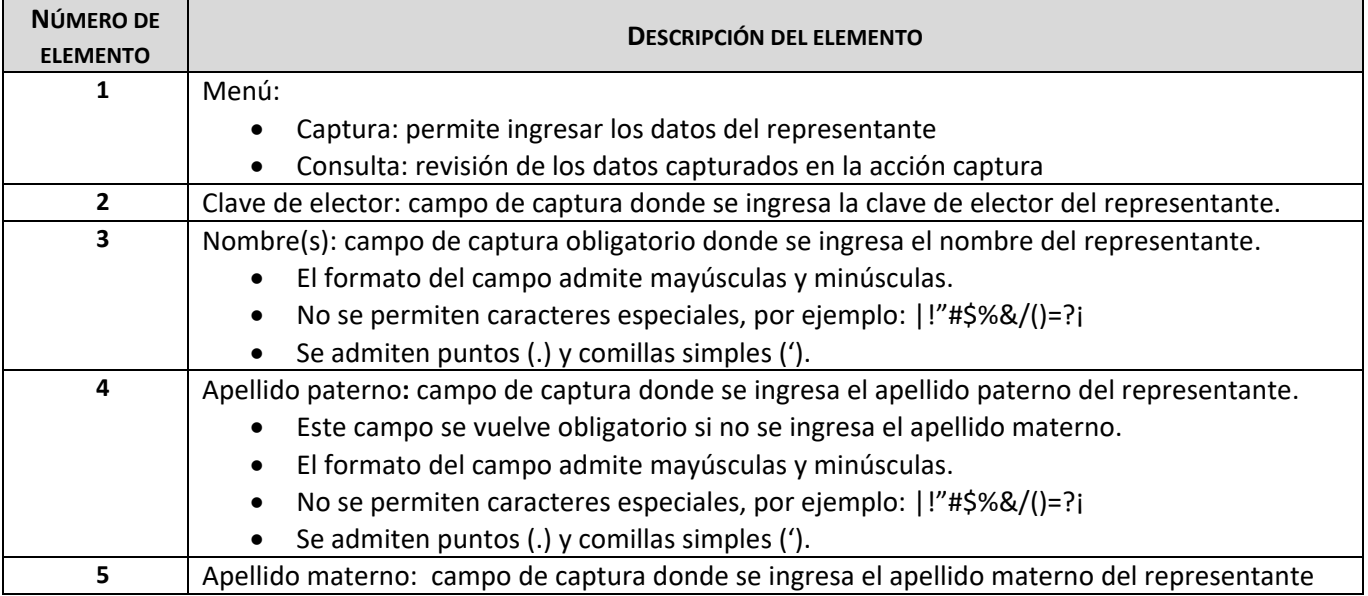

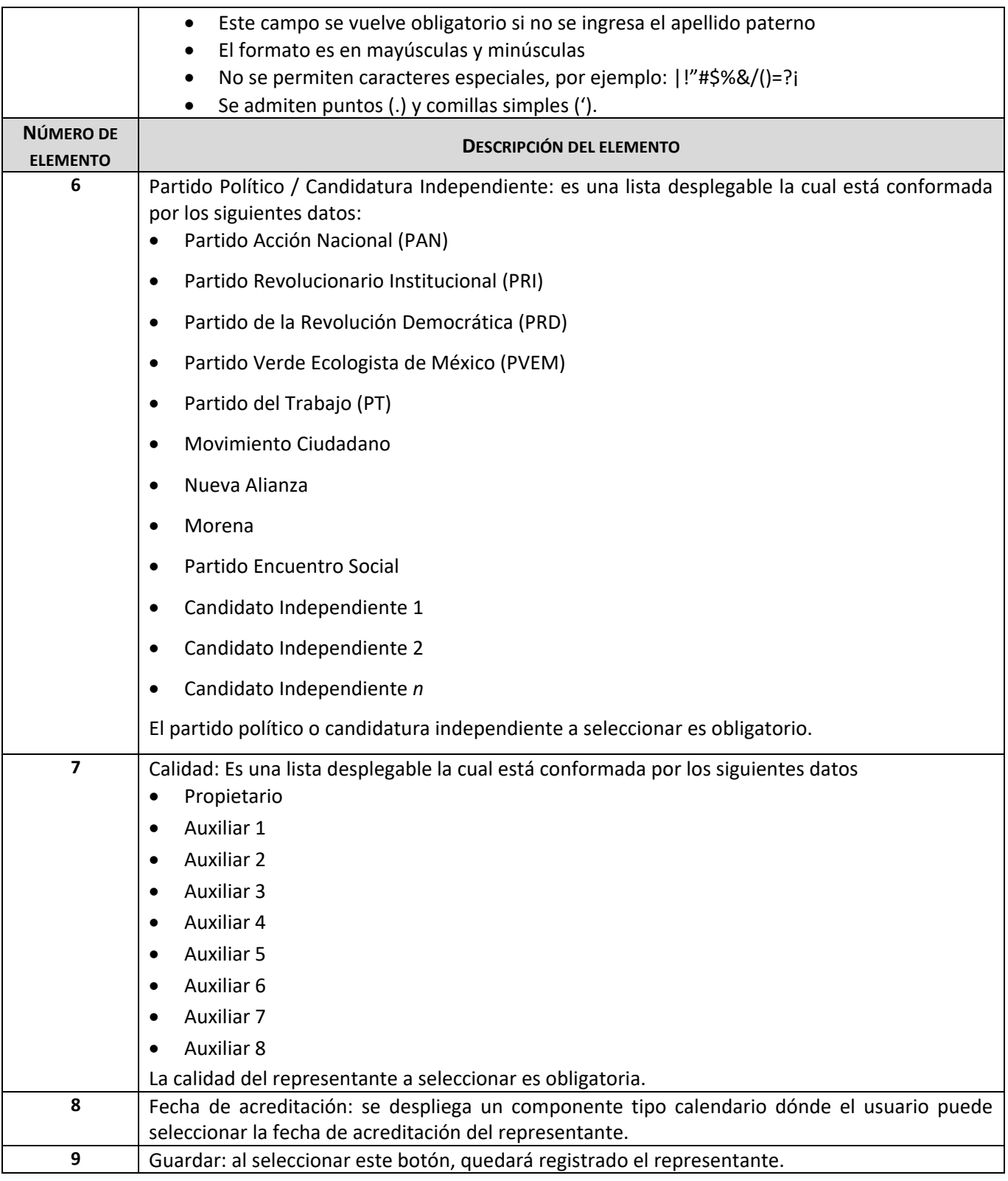

*Tabla 3. Descripción de elementos de pantalla de captura, módulo de Representantes de Partidos Políticos y Candidaturas Independientes.*

### 3.3.3 Módulo de Integración de Grupos de trabajo.

<span id="page-29-0"></span>Al acceder al sistema con un rol de Vocal Ejecutivo, se requiere que en el Sistema de Cómputos Distritales cuente con una pantalla que permita realizar la integración de grupos de trabajo; así como la de sus respectivos puntos de recuento, ante un recuento parcial y/o total de la votación realizada en cada distrito; a su vez se requiere que la integración del grupo de trabajo pueda ser realizada de manera rápida e intuitiva.

En específico para este módulo, se tuvo una situación muy delicada ya que el desarrollador de software asignado y el analista de pruebas de software asignado, tuvieron complicaciones para adecuarse al ritmo de trabajo del equipo y además en específico del analista de pruebas de software no tomaba las cosas con la seriedad que se debían de tomar, dejando pasar muchos errores en este módulo, por lo que se tomó la decisión por parte del que suscribe fungir el papel de analista de pruebas de software para dicho módulo y revisar el módulo desarrollado. Por tal motivo, se tuvo que extender el horario de trabajo para cumplir con los tiempos y revisar la situación de dicho analista de pruebas ya que para cualquier tarea que se le asignaba, los demás integrantes del equipo tenían que realizarla, esto debido a su falta de profesionalismo y compromiso.

En específico a dicho analista se le dio una advertencia para que se comprometiera con el trabajo, lo cual, de cierta forma funcionó ya que sólo se le asignaron tareas que representaban un esfuerzo mínimo pero que involucraban mucho trabajo, produciendo así un resultado bueno para que desquitara la paga.

### **Reglas de negocio del módulo de Integración de Grupos de trabajo:**

- a) Se requiere que se ejecute el envío de la notificación.
- b) La integración de los grupos de trabajo considerará los siguientes rubros:

Miembro del servicio Profesional:

- El grupo de trabajo solo pudo ser presidido por un Miembro del Servicio Profesional (Propietario o Suplente)
- Un Miembro del Servicio Profesional no pudo presidir dos o más grupos de trabajo
- El Miembro del Servicio Profesional se selecciona de entre uno de los cinco vocales de la junta distrital, si ninguno de ellos preside al grupo, se puede seleccionar la opción "Otro", con lo que se habilitaron los campos de captura para ingresar los datos nombre(s), apellido paterno, apellido materno y cargo.

Consejeros y Representantes de Partido:

- Al grupo de trabajo se integra al menos un Consejero (Propietario o Suplente) y un Representantes de Partido (Propietario, Suplente o Auxiliar).
- Los Consejeros y Representantes de Partido, pueden integrar a dos o más grupos de trabajo.
- En un grupo de trabajo no puede haber dos Representantes del mismo Partido.

Puntos de Recuento:

- Solo se puede seleccionar un Personal Auxiliar para cada punto de recuento.
- El Personal Auxiliar no puede presidir dos o más puntos de recuento del mismo grupo de trabajo o de otro grupo de trabajo.
- La precarga de Personal Auxiliar se realiza desde el sistema de Supervisores y capacitadores electorales (SUPYCAP).
- La asignación del Personal Auxiliar puede ser realizada de acuerdo a como lo solicite el consejero presidente y no en el estricto orden de su evaluación de desempeño u orden alfabético, quedó bajo responsabilidad del consejero presidente la asignación.
- Es posible tener un grupo sin puntos de recuento.
- c) Al consultar o modificar un grupo de trabajo, si a éste ya se le ha generado el Acta Circunstanciada del Recuento, se indica a manera de mensaje que el grupo ya cuenta con el Acta Circunstanciada del Recuento.
- d) La integración, captura y modificación de datos del grupo de trabajo solo puede ser realizada por la junta distrital.
- e) La información capturada o modificada, se almacena o actualiza en la base de datos hasta que el usuario selecciona la opción de "Aceptar", en el sistema.
- f) Los datos capturados por el usuario son almacenados en mayúsculas y minúsculas.

### **Pantalla de captura del módulo Integración de Grupos de Trabajo.**

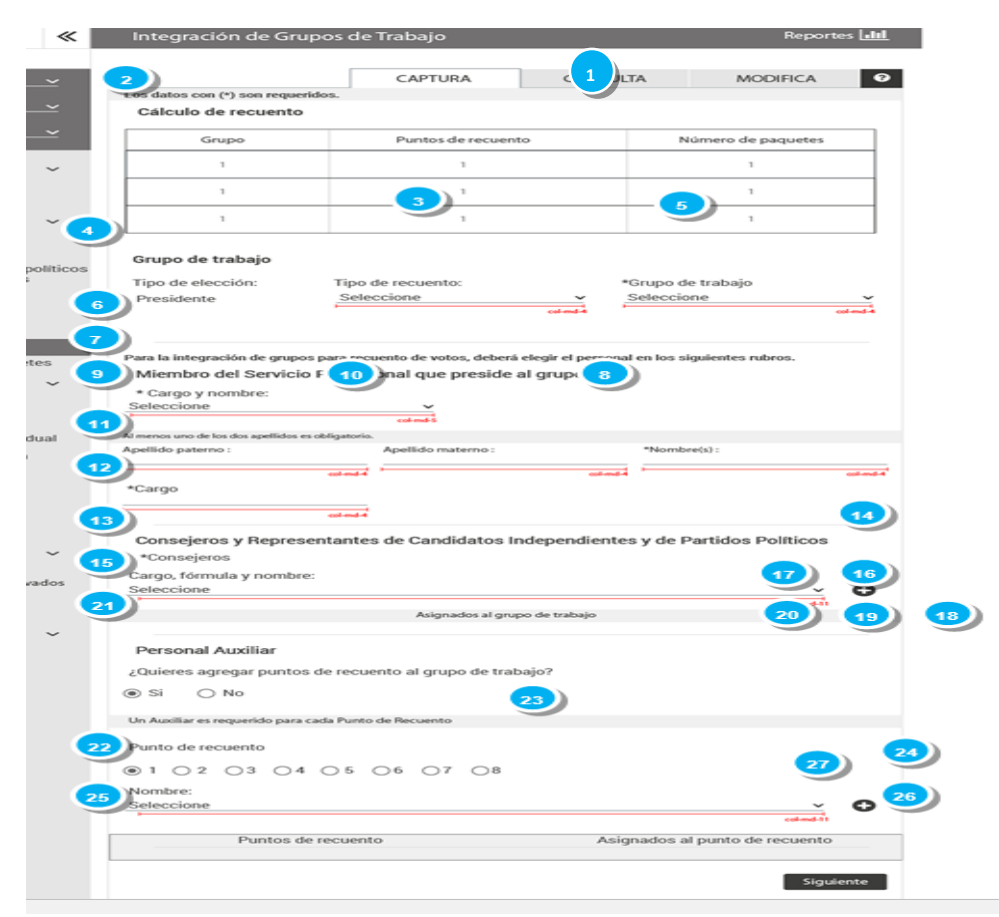

### **Descripción de los elementos de la pantalla Integración de Grupos de Trabajo.**

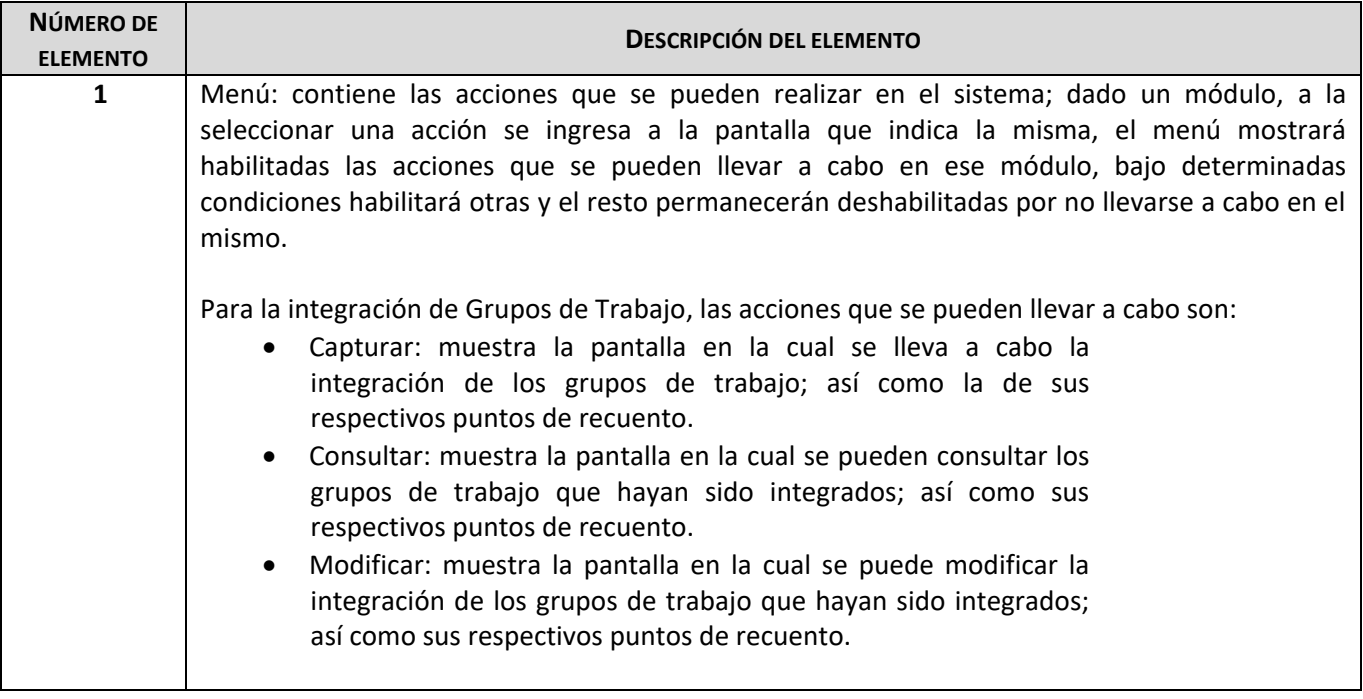

*Imagen 7. Vista de la pantalla del módulo Integración de Grupos de Trabajo.*

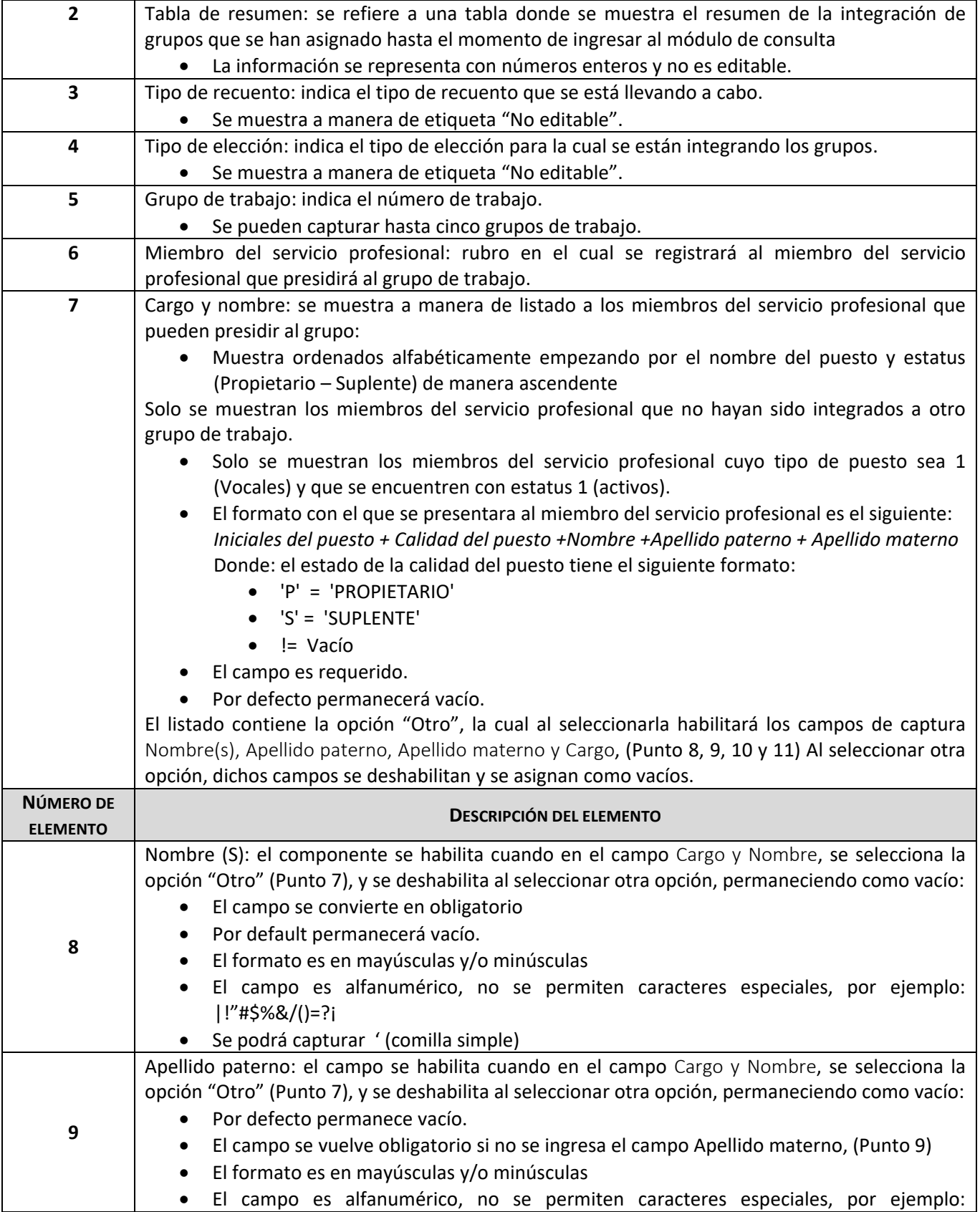

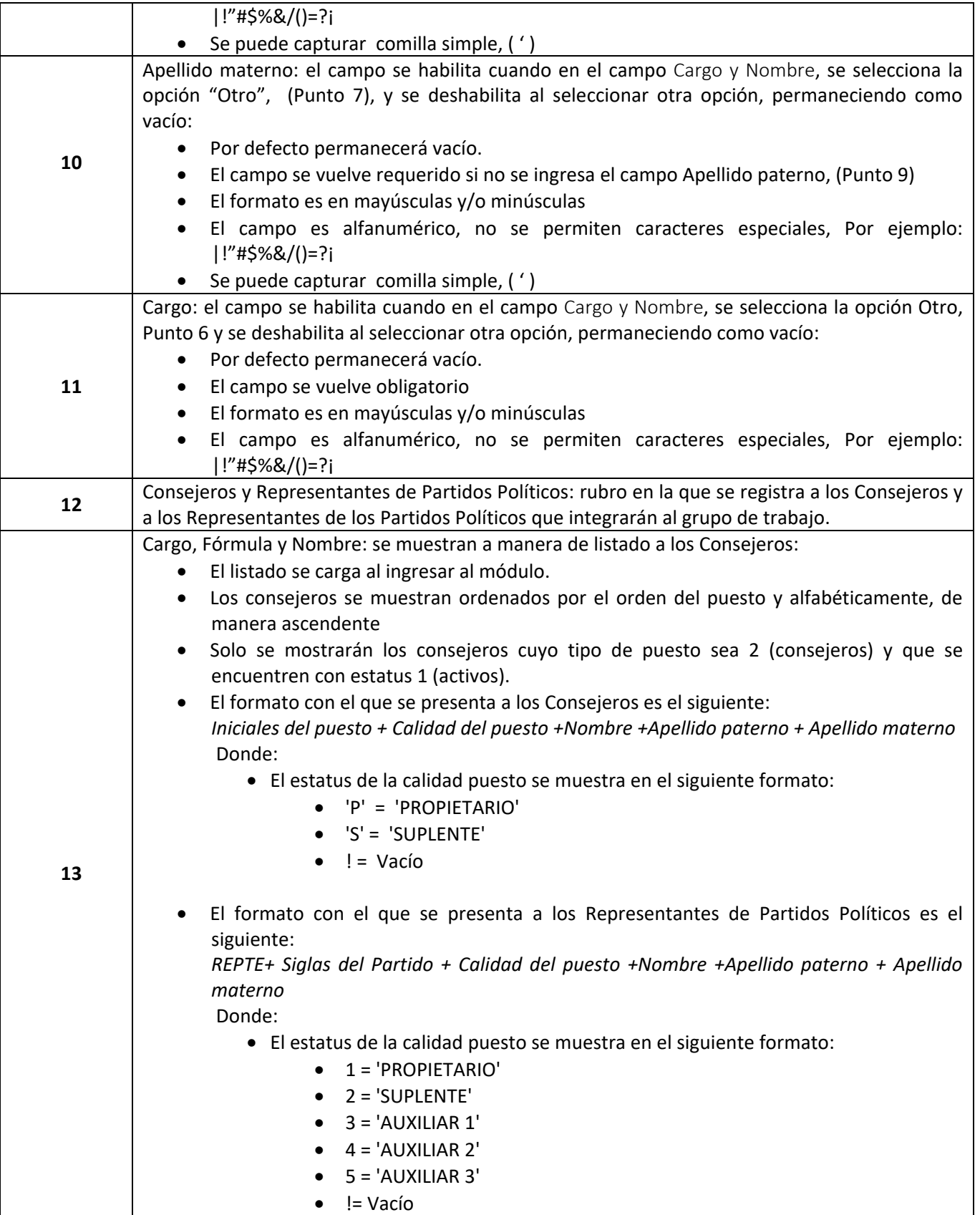

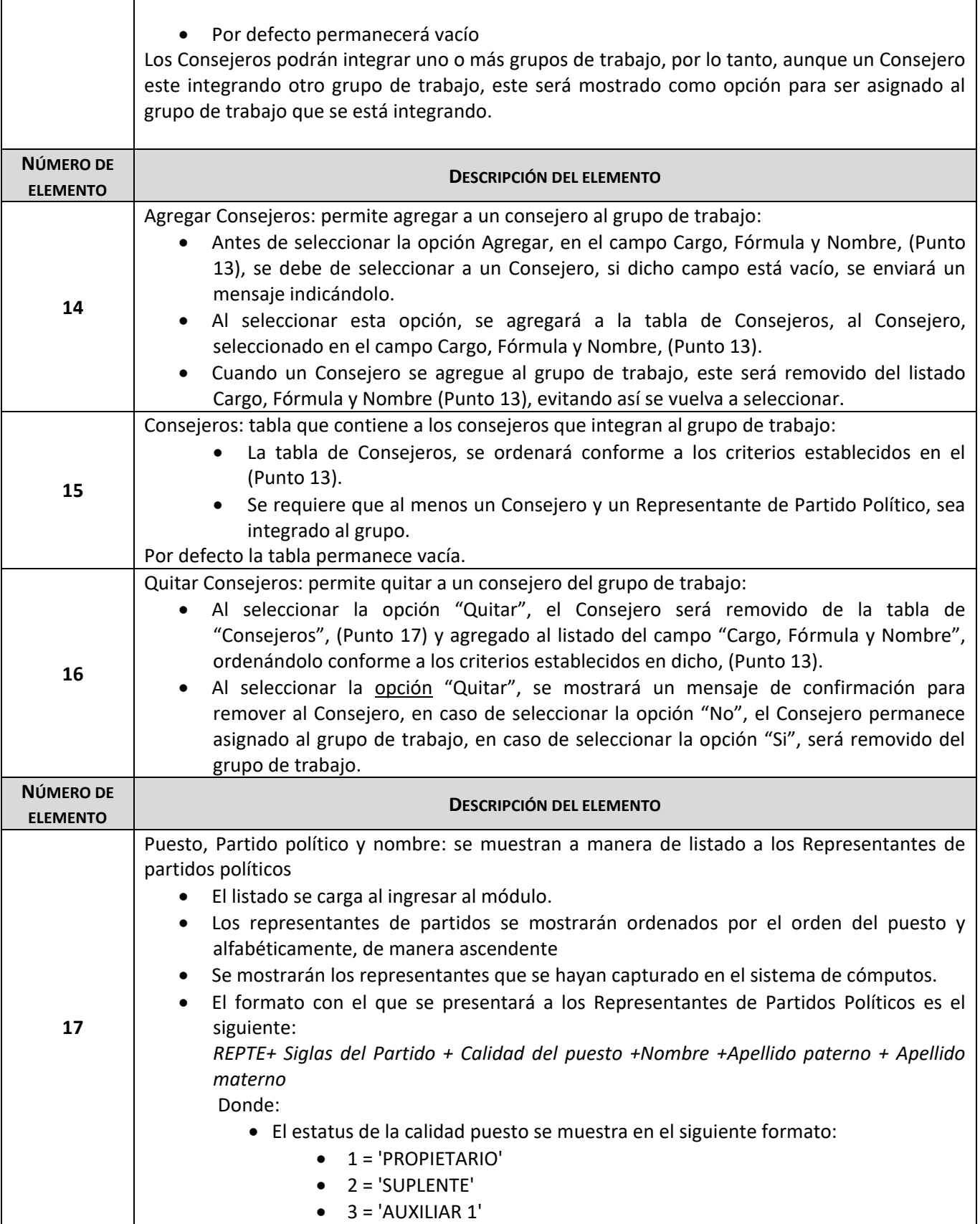

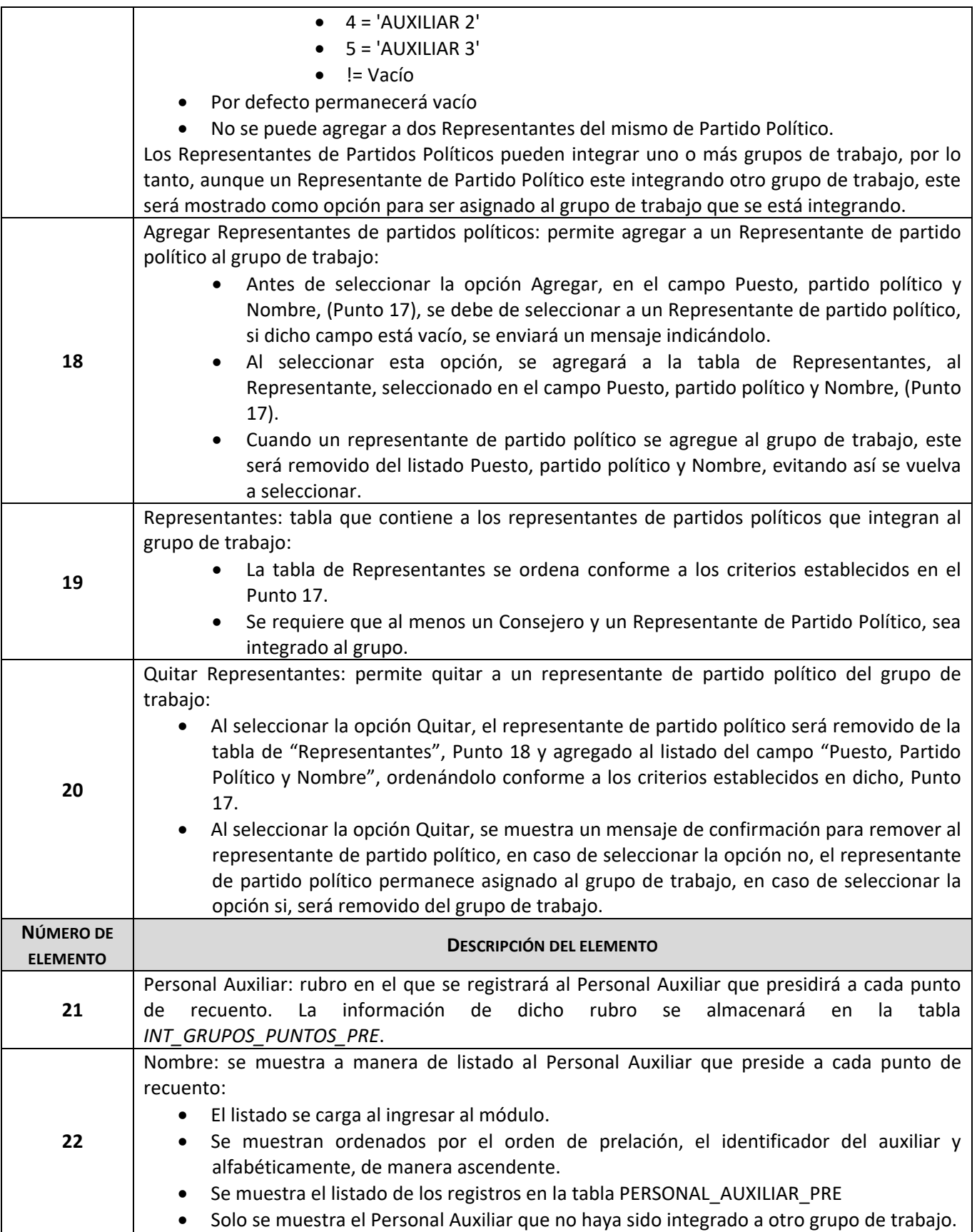
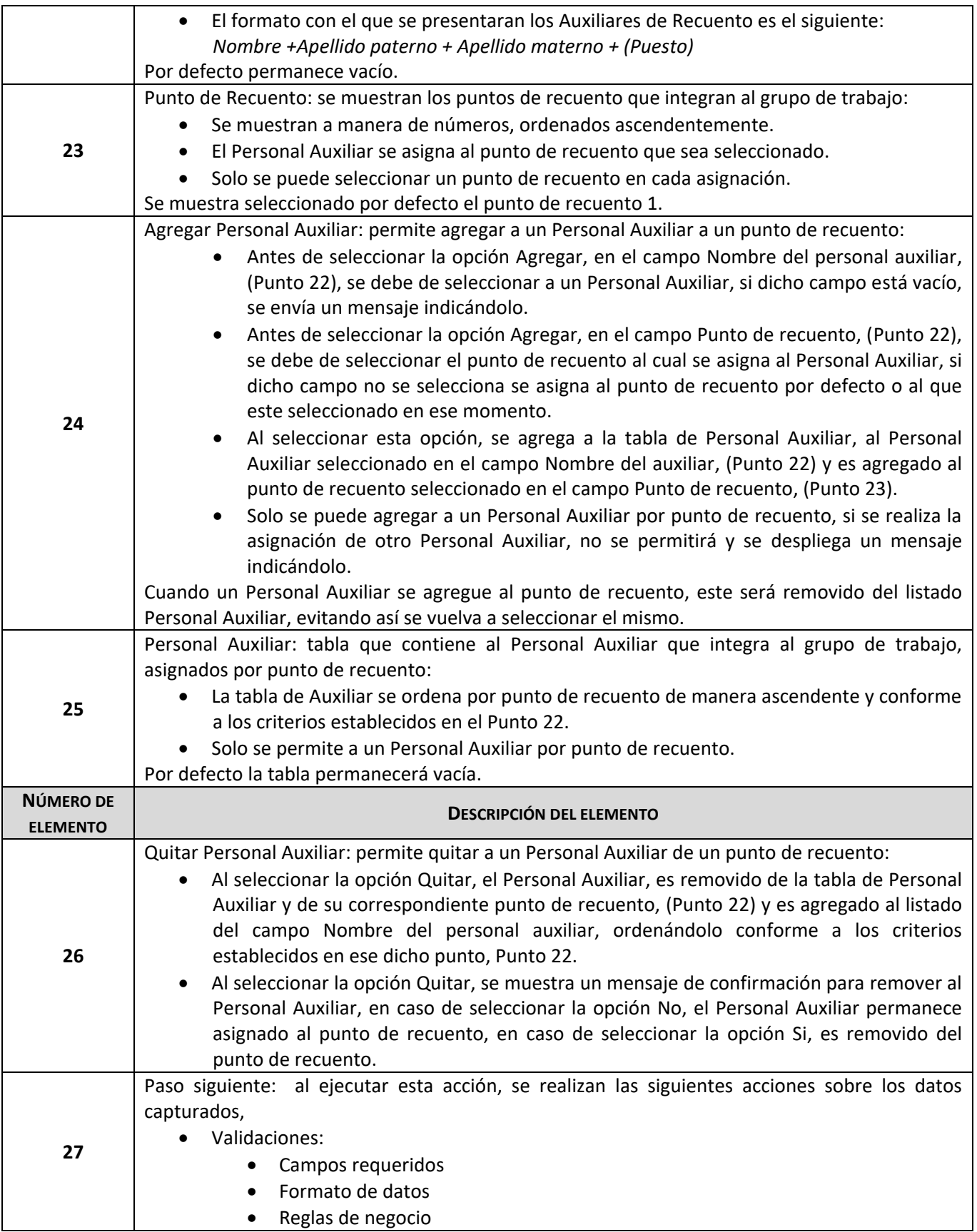

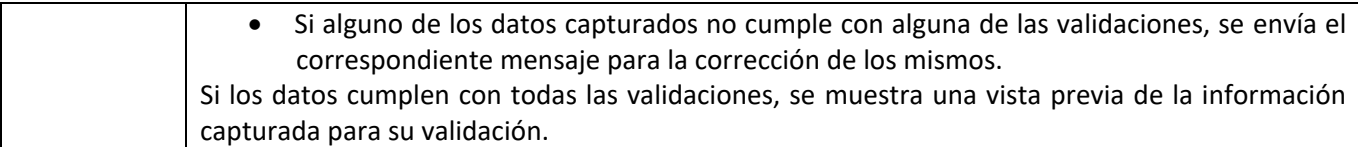

*Tabla 4. Descripción de elementos de pantalla de captura, módulo de Integración de Grupos de Trabajo.*

# 3.3.4 Módulo de Asignación manual de paquetes de presidencia.

Al acceder al sistema con un rol de Vocal Ejecutivo, se requiere de una pantalla donde se permita asignar a grupos de trabajo los paquetes electorales que se recontaron durante el Cómputo Distrital.

En específico para este módulo, se tuvieron muchos contratiempos por el requerimiento de la redistribución de casillas, ya que para saber todo el camino que había tenido cierto paquete de una casilla se tuvo que acceder a la bitácora de dicha tabla en la base de datos, lo que implicaba un recorrido sobre un gran volumen de información.

Para solventar dicha parte se tuvieron que crear Índices Particionados para dicha tabla, con el fin de realizar búsquedas de manera rápida y sin que afectara las operaciones que se realizaban en paralelo por los demás módulos. Además, derivado del análisis y diseño de la base de datos que se hizo en un inicio, se pudo atender de mejor manera este requerimiento, ya que no se guardaba toda la información en una tabla de ASIGNACION\_MANUAL, si no que se crearon 3 tablas por cada candidatura reduciendo el volumen de información.

#### **Reglas de negocio del módulo Asignación manual de paquetes.**

Cómputo en paralelo: se da cuando el número de paquetes a recontar es mayor a veinte.

- Sí el Sistema de Registro de Actas indicó que el número de paquetes a recontar es mayor a veinte, se pudo llevar a cabo la asignación de dichos paquetes a grupos de trabajo.
- Deben de existier grupos de trabajo integrados para realizar la asignación.
- Si terminado el cotejo en el Sistema de Cómputos existieron paquetes reclasificados para recuento, entonces se asignaron a grupos de trabajo.

Cómputo con recuento total al inicio o al final

 Cuando se presenta un cómputo con recuento total, el sistema permite realizar la asignación de paquetes a grupos de trabajo.

Las condiciones para el funcionamiento de la asignación de paquetes son las siguientes:

- a) Se requiere que previamente se ejecute el cálculo del recuento.
- b) Se deben integrar los grupos de trabajo antes de llevar a cabo la asignación.
- c) Cuando una casilla es registrada en el módulo de Constancia Individual, ésta ya no se muestra en la Asignación manual de paquetes.
- d) Una vez que sea generada el Acta circunstanciada de recuento de un grupo, la asignación ya no se puede modificar para dicho grupo, a menos de que el acta sea eliminada.

Existen dos tipos de asignación: Automática y Manual.

En el primer caso, el sistema distribuyó los paquetes de forma equitativa entre el número de grupos integrados y en caso de que sobren paquetes derivados de la división equitativa, éstos se asignan uno por grupo en orden ascendente. Sin embargo, existe la posibilidad de modificar la conformación sugerida por el sistema antes de guardar la información.

En el segundo caso, el usuario realizó la distribución manualmente, es decir, selecciono el grupo y los paquetes que asignó a dicho grupo.

En la pantalla de consulta se permite descargar un archivo en formato PDF por grupo de trabajo, éste contiene la información de la integración del grupo, las casillas que le fueron asignadas y cuáles de esas casillas fueron reclasificadas de cotejo a recuento.

Si en el apartado de modificar del módulo se selecciona la casilla de verificación de Redistribución, en el formato de asignación de paquetes se muestra el apartado Redistribución de casillas, el cual especifica qué paquetes fueron reasignados, mostrando el detalle de las casillas asignadas y desasignadas de los grupos de trabajo.

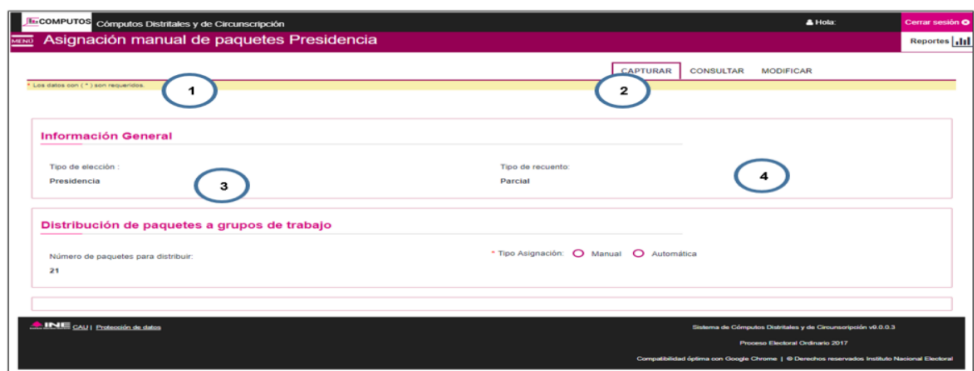

**Pantalla de captura del módulo Asignación Manual de Paquetes.**

*Imagen 8. Vista de la pantalla captura, módulo de Asignación Manual de Paquetes.*

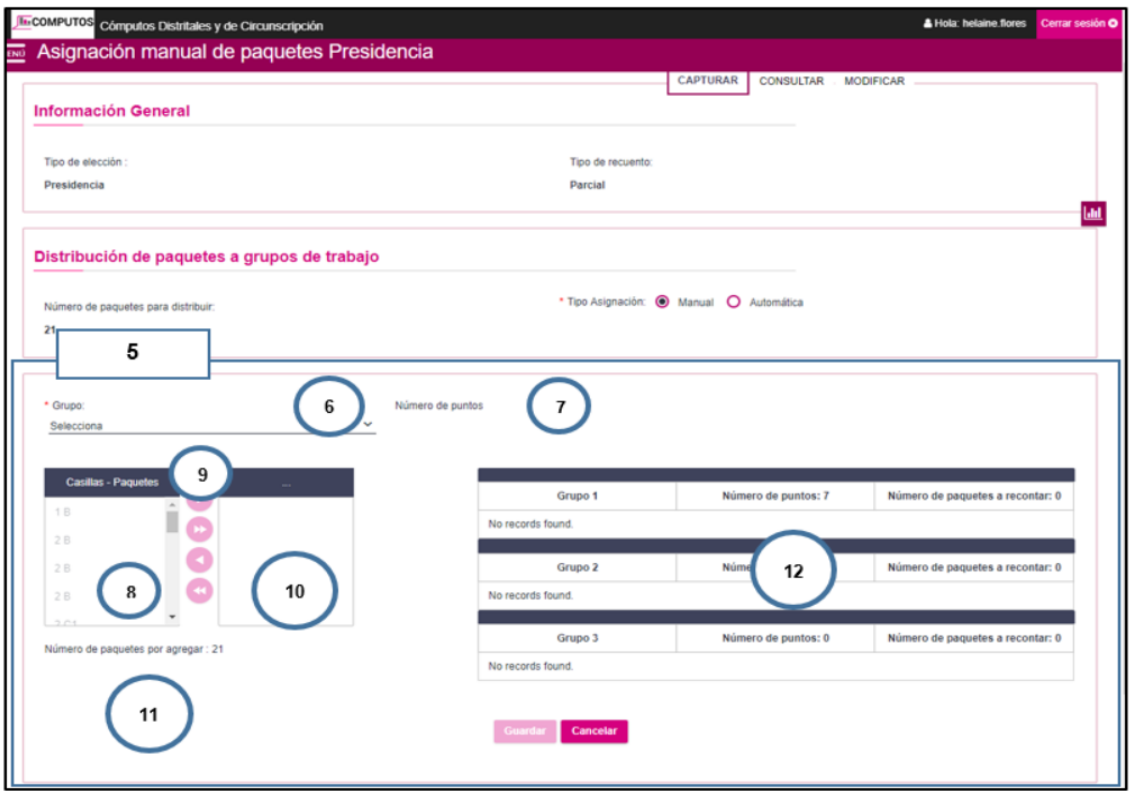

*Imagen 9. Vista de la pantalla captura, módulo de Asignación Manual de Paquetes.*

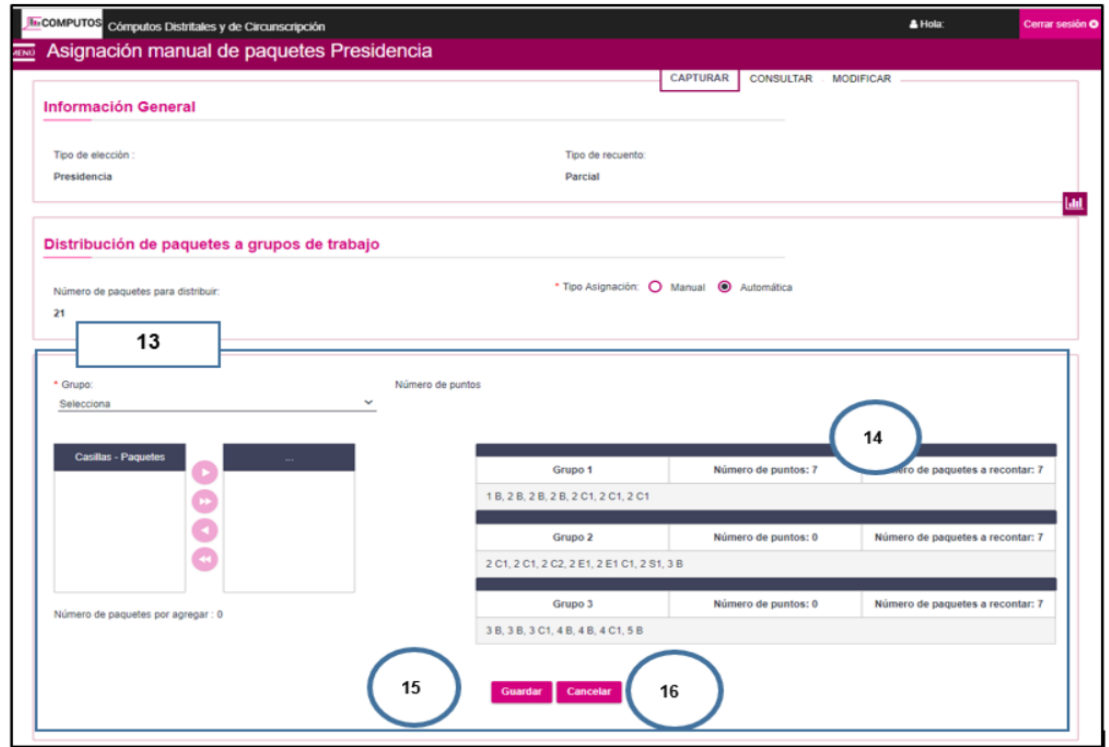

*Imagen 10. Vista de la pantalla captura, módulo de Asignación Manual de Paquetes.*

**Descripción de los elementos de la pantalla captura, módulo Asignación Manual de Paquetes.**

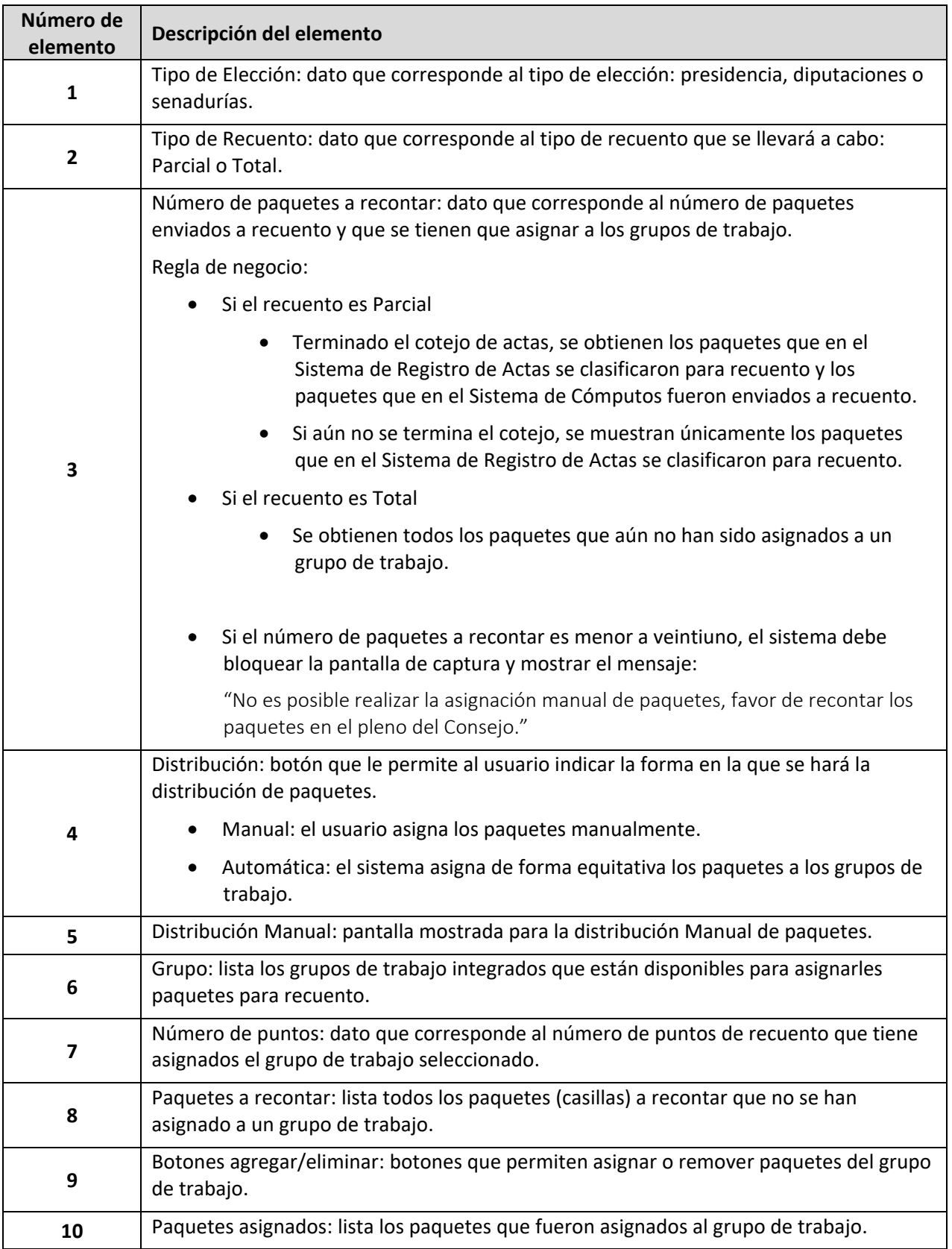

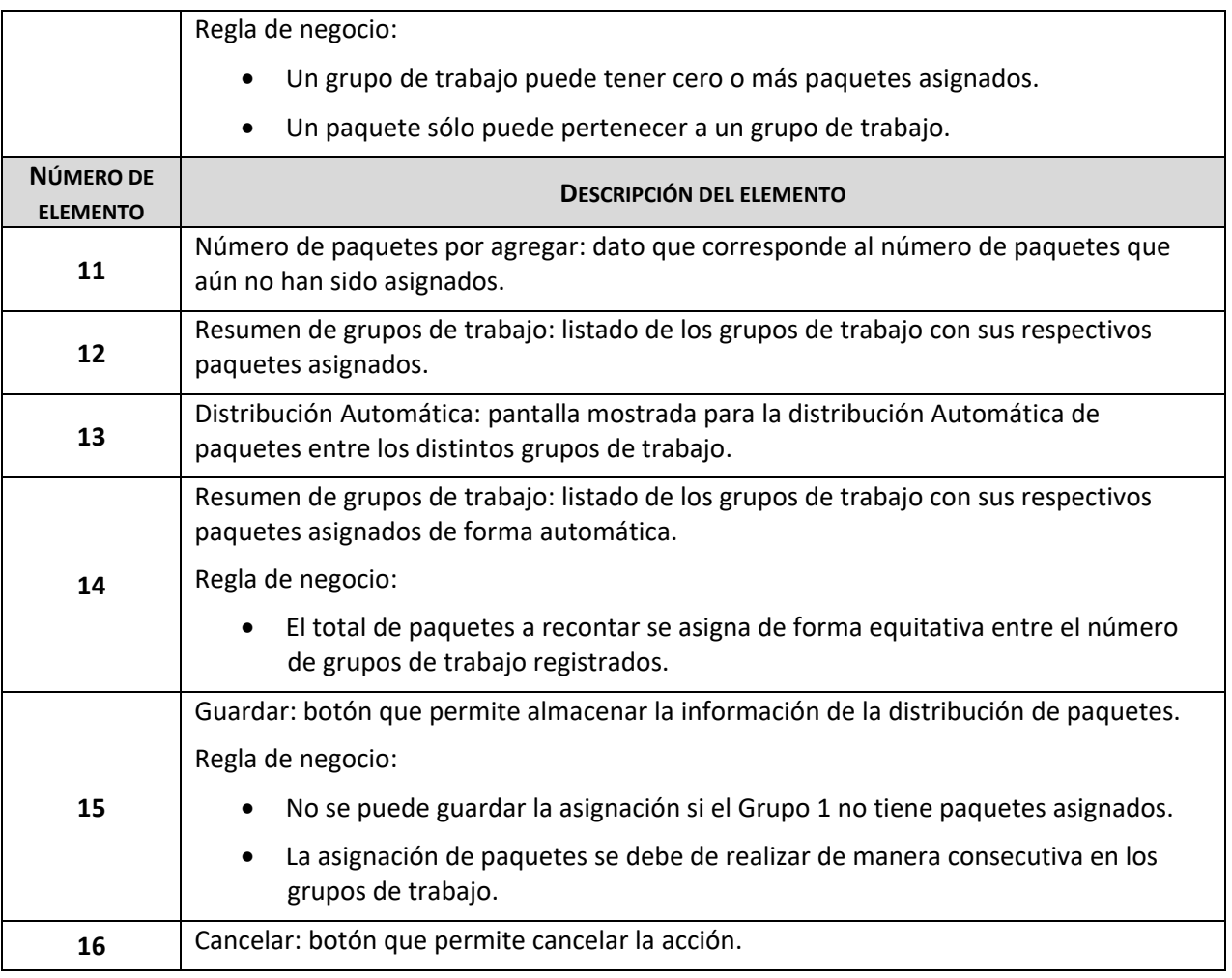

*Tabla 5. Descripción de elementos de pantalla de captura, módulo de Asignación Manual de Paquetes.*

#### **Pantalla de consulta del módulo Asignación Manual de Paquetes**

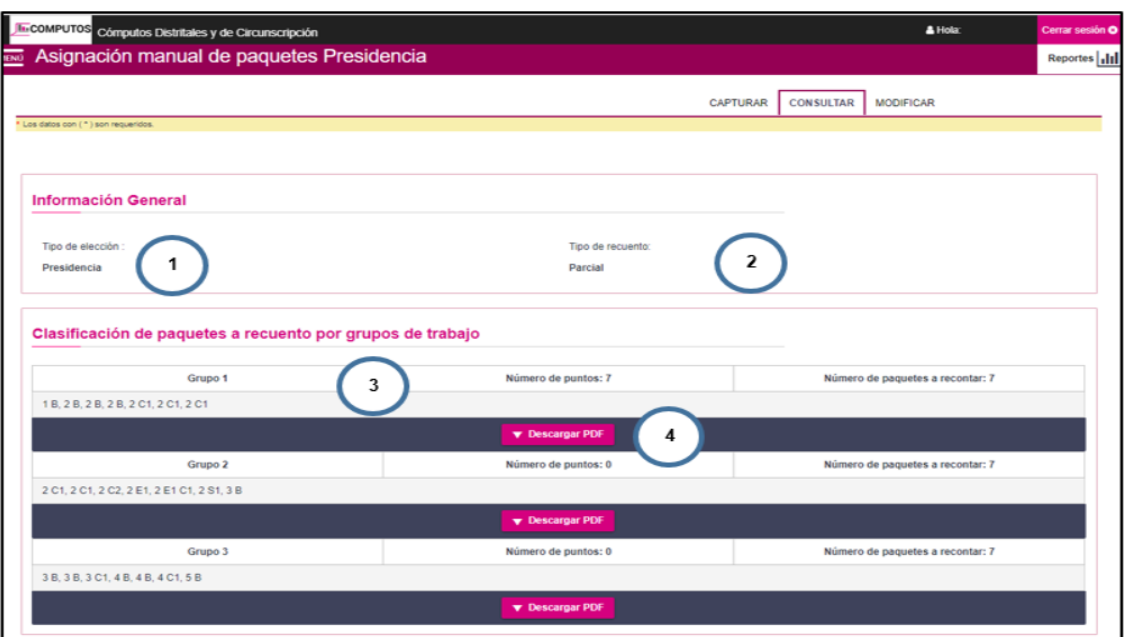

*Imagen 11. Vista de la pantalla consulta, módulo de Asignación Manual de Paquetes.*

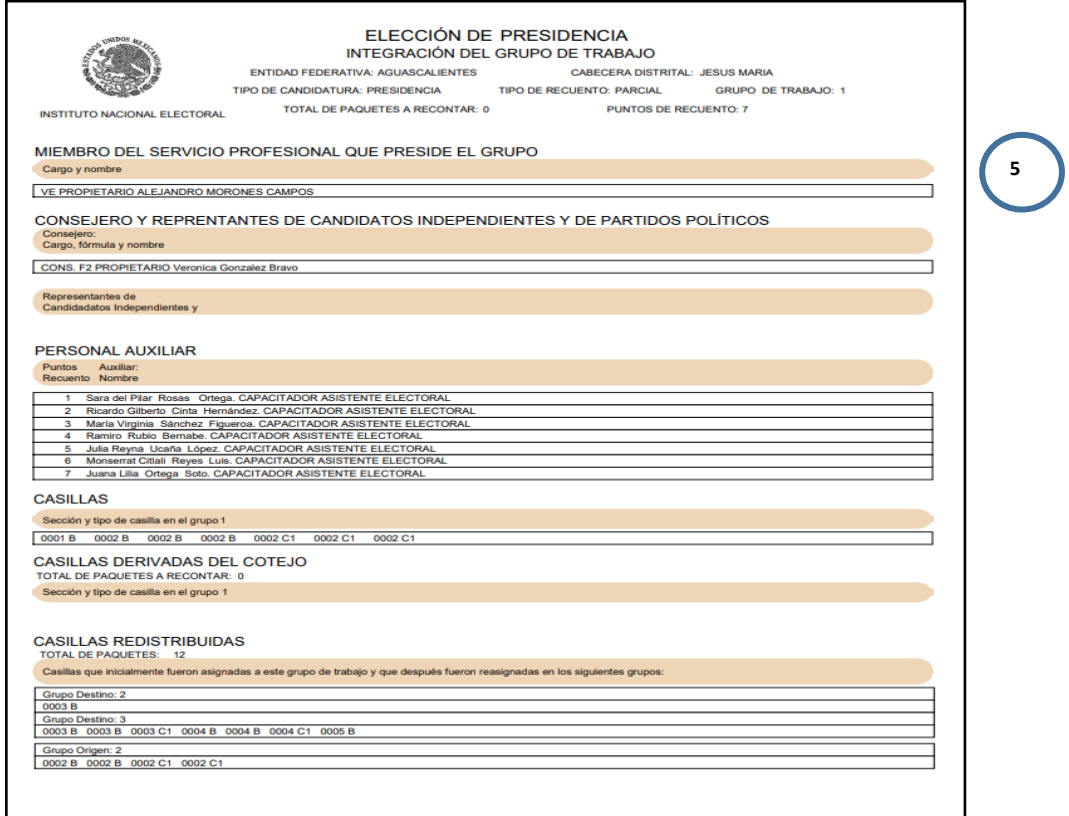

*Imagen 12. Vista de archivo PDF generado en la pantalla de consulta, módulo de Asignación Manual de Paquetes.*

**Descripción de los elementos de la pantalla consulta, módulo Asignación Manual de Paquetes.**

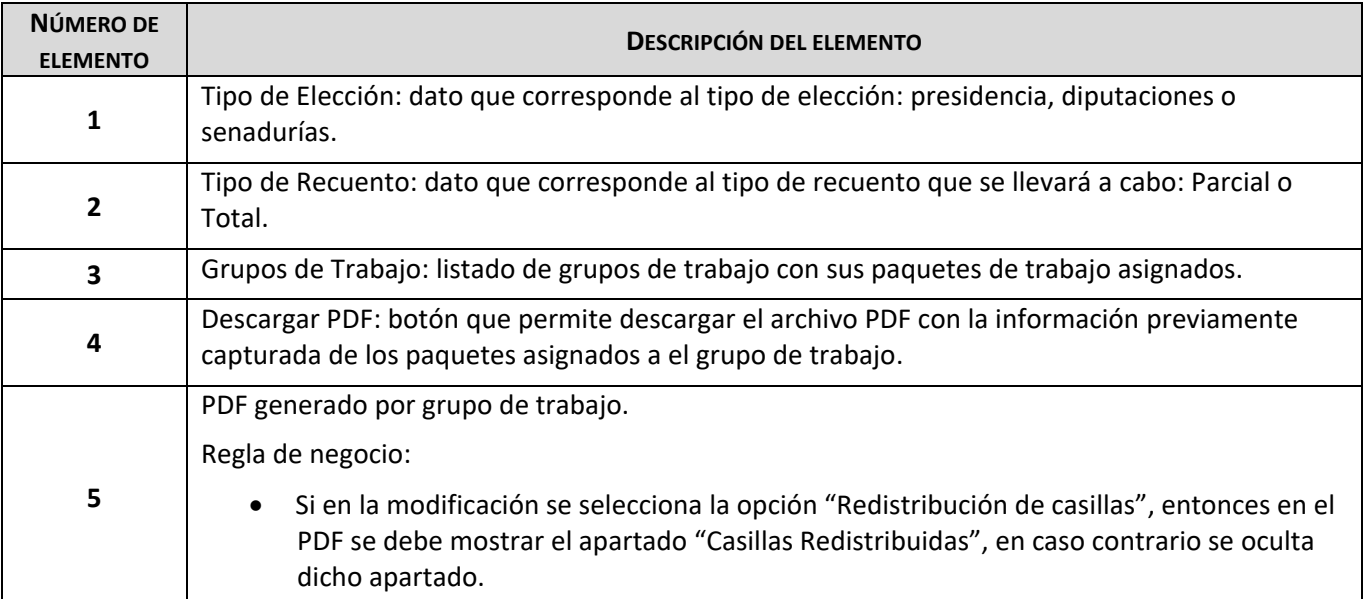

**Pantalla de modifica del módulo Asignación Manual de Paquetes.** *Tabla 6. Descripción de elementos de pantalla de consulta, módulo de Asignación Manual de Paquetes.*

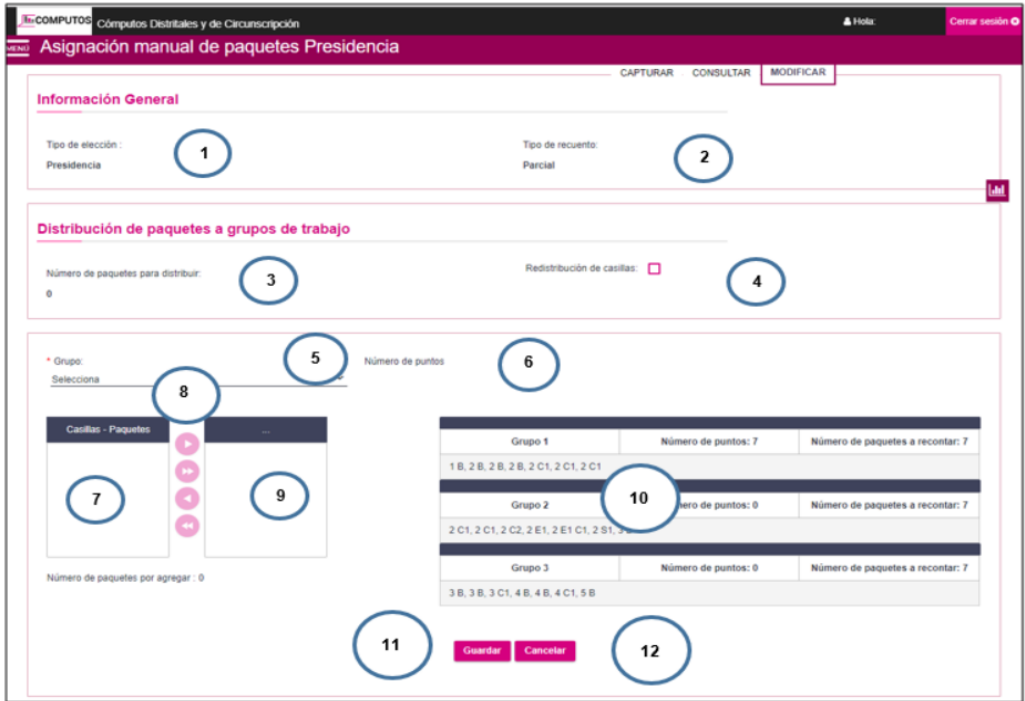

*Imagen 13. Vista de la pantalla modifica, módulo de Asignación Manual de Paquetes.*

**Descripción de los elementos de la pantalla modifica, módulo Asignación Manual de Paquetes.**

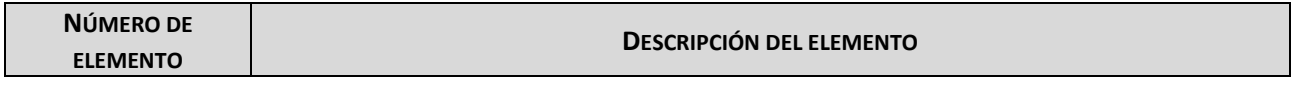

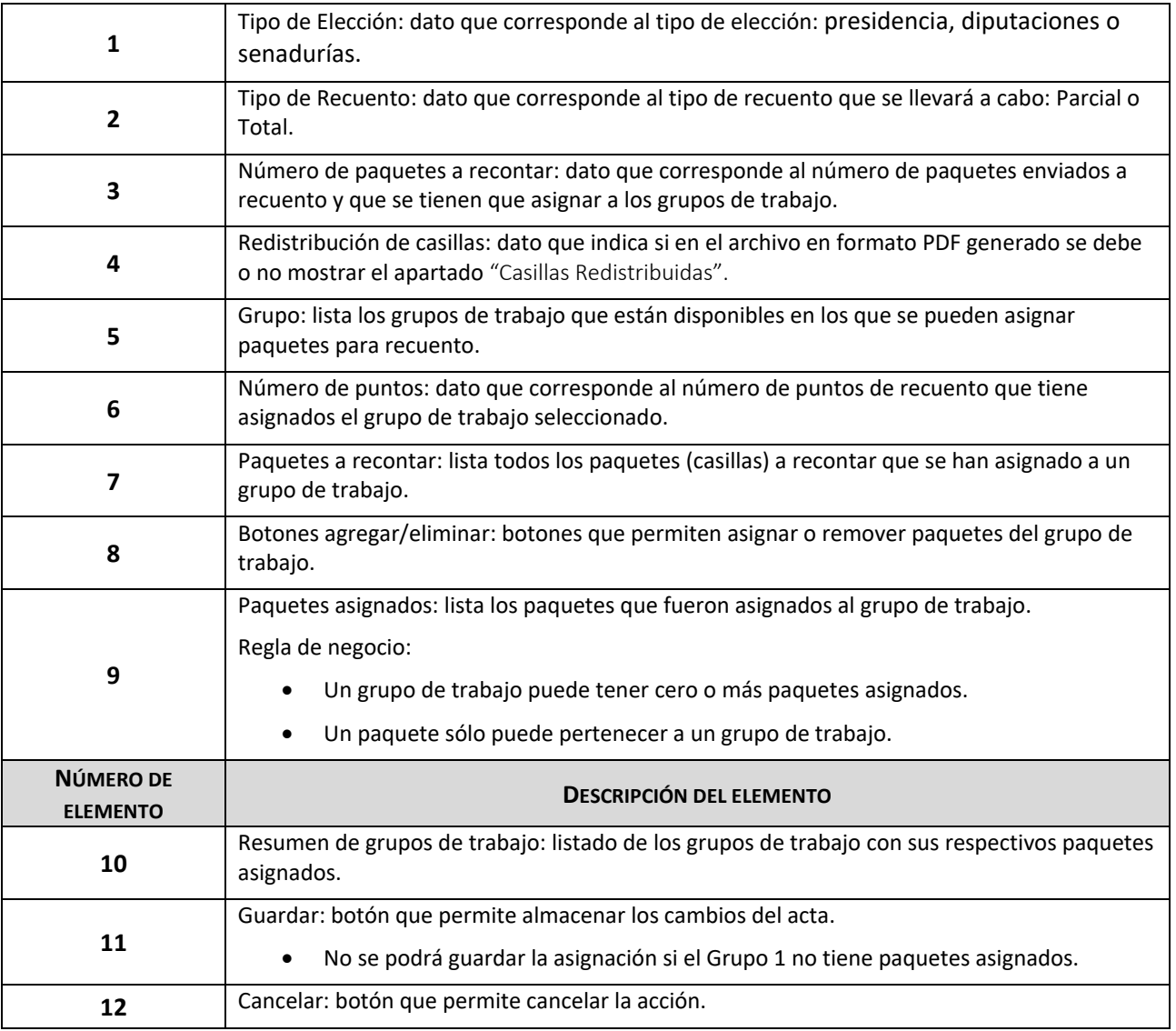

*Tabla 7. Descripción de elementos de pantalla de modifica, módulo de Asignación Manual de Paquetes.*

# 3.3.5 Integración de los resultados y Distribución de la votación.

Al acceder al sistema con un rol de Vocal Ejecutivo, se requiere de un módulo donde se lleve a cabo la Integración de los resultados y Distribución de la votación de forma sencilla, clara, gráfica e interactiva para las candidaturas de presidencia, senadurías y diputaciones.

En específico para este módulo en el inicio de la planeación y elaboración del cronograma se había asignado a una persona para la elaboración de este, el cual es de gran importancia ya que al hacer uso de este se tienen los resultados a nivel distrital de cada una de las candidaturas. Aunque por factores ajenos la persona asignada tuvo que entrar de apoyo al sistema de PREP, por lo que se tuvo que hacer un análisis de tiempos y módulos asignados, para dar este módulo a otra persona y se cumpliera con el entregable programado.

Derivado de lo anterior, siempre es importante contemplar una holgura de tiempo para cada módulo, ya que gracias a esa planeación la persona nueva asignada pudo entregar en tiempo y forma dicho módulo para su revisión y liberación por parte del área usuaria, así como por el IPN.

#### **Reglas de negocio del módulo Integración de los resultados y distribución de la votación:**

- a) En caso de un cómputo paralelo, los requisitos (en orden) para poder guardar la asignación y distribución de votos para un estado y un distrito eran los siguientes:
	- Todas las actas en el distrito que estén en marcadas con el estatus de 'Cotejo' deben estar capturadas y no deben tener un estatus de 'Pendiente'.
	- Para cada acta en el distrito con estatus 'Levanta en consejo distrital' debe generarse su acta levantada en pleno del consejo.
	- Todas las actas en el distrito que estén en con un estatus de 'Recuento' deben estar capturadas en el módulo de 'Constancia individual'.
	- Todas las actas en el distrito que cuenten con constancia individual deben estar verificadas.
	- No existen votos reservados pendientes de asignar a ninguna acta que tenga el estatus de 'votos reservados' en el distrito.
	- Se ha generado el 'Acta circunstanciada del recuento' para cada grupo de trabajo asignado al recuento de las actas del distrito.
	- En caso de existir votos reservados en el distrito, debe estar generada el 'Acta de votos reservados'.
- b) En caso de un cómputo lineal, para poder guardar la asignación y distribución de votos en el distrito es necesario únicamente que todas las actas estén capturadas y que tengan un estatus distinto de 'pendiente'.
- c) En caso de la captura a nivel Junta Distrital el módulo muestre la Integración de los resultados y Distribución de la votación para la candidatura dividida en las siguientes secciones:
	- Cotejo de Actas: muestra la asignación de votos para todas las asociaciones (partidos políticos, candidaturas independientes, coaliciones, subcoaliciones, candidatos no registrados y votos nulos) a nivel distrital de casillas en cotejo.
	- Recuento (parcial o total) por grupo de recuento: muestra un apartado por cada grupo de trabajo encargado de recontar las actas del distrito donde se presenta la asignación de votos para todas las asociaciones (partidos políticos, candidaturas independientes, coaliciones, subcoaliciones, candidatos no registrados y votos nulos)
	- Votos reservados ante el pleno del consejo en recuento (parcial o total): muestra únicamente la votación acumulada para todas las asociaciones (partidos políticos, candidaturas independientes, coaliciones, subcoaliciones, candidatos no registrados y votos nulos) por distrito de actas que tengan votación reservada.
	- Total de votos en el distrito: muestra la votación acumulada por distrito para cada asociación (partidos políticos, candidaturas independientes, coaliciones, subcoaliciones, candidatos no registrados y votos nulos). Estos valores corresponden a la suma de la votación acumulada de casillas en cotejo, votación

acumulada de casillas con votos reservados y votación acumulada de las casillas recontadas en cada grupo de trabajo.

- Asignación de votos por partido político: muestra la distribución por partido político de la votación acumulada por distrito. Además, se presenta el acumulado resultante de distribuir los votos de las coaliciones y subcoaliciones a sus respectivos partidos según lo estipulado en el Artículo 311, numeral 1, inciso C, de la LGIPE el cual indica que los votos se distribuirán igualitariamente entre los Partidos que integran la coalición; de existir fracción, los votos correspondientes se asignarán a los Partidos de más alta votación.
- Porcentaje de votos por candidato: muestra la distribución por candidato de la votación acumulada por distrito. Además, se presenta el acumulado de votos resultante de distribuir los votos de las coaliciones y subcoaliciones a sus respectivos candidatos.
- d) Todas las operaciones realizadas en el módulo "Integración de los resultados y Distribución de la votación" se registran en una bitácora de la base de datos.
- e) El módulo esta acondicionado para trabajar ante los siguientes escenarios: Cotejo, Recuento Parcial y Recuento Total.
- f) En caso de Cotejo no existen grupos de trabajo. En caso de un Recuento Parcial o un Recuento Total, existen de uno hasta cinco grupos de trabajo.
- g) La Integración de los resultados y distribución de la votación podía ser eliminada, siempre y cuando no exista el Acta Distrital o el Acta Final.

#### **Pantalla de captura del módulo Integración de los resultados y distribución de la votación.**

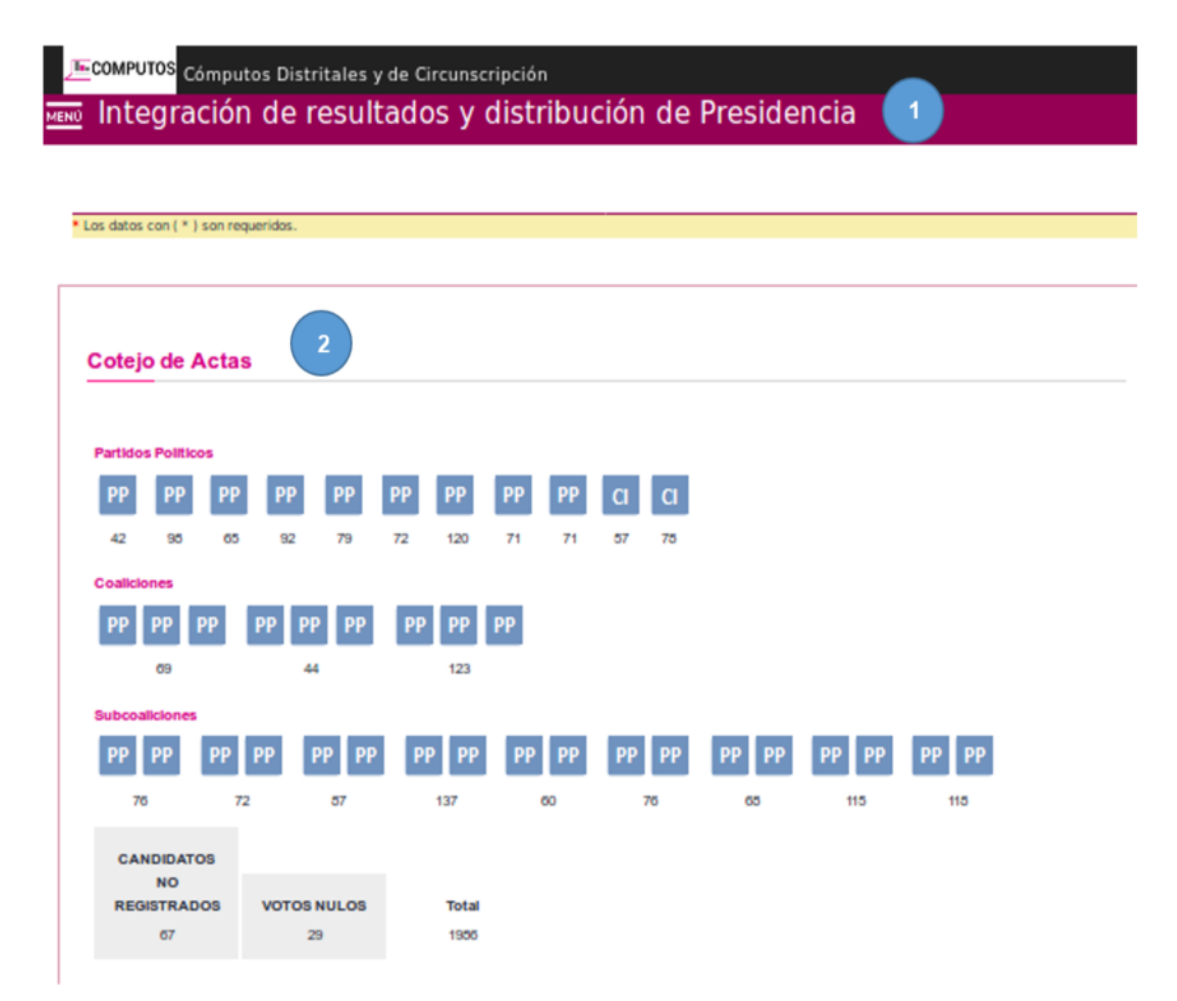

*Imagen 14. Vista de la pantalla captura, módulo de Integración de los resultados y distribución de la votación.*

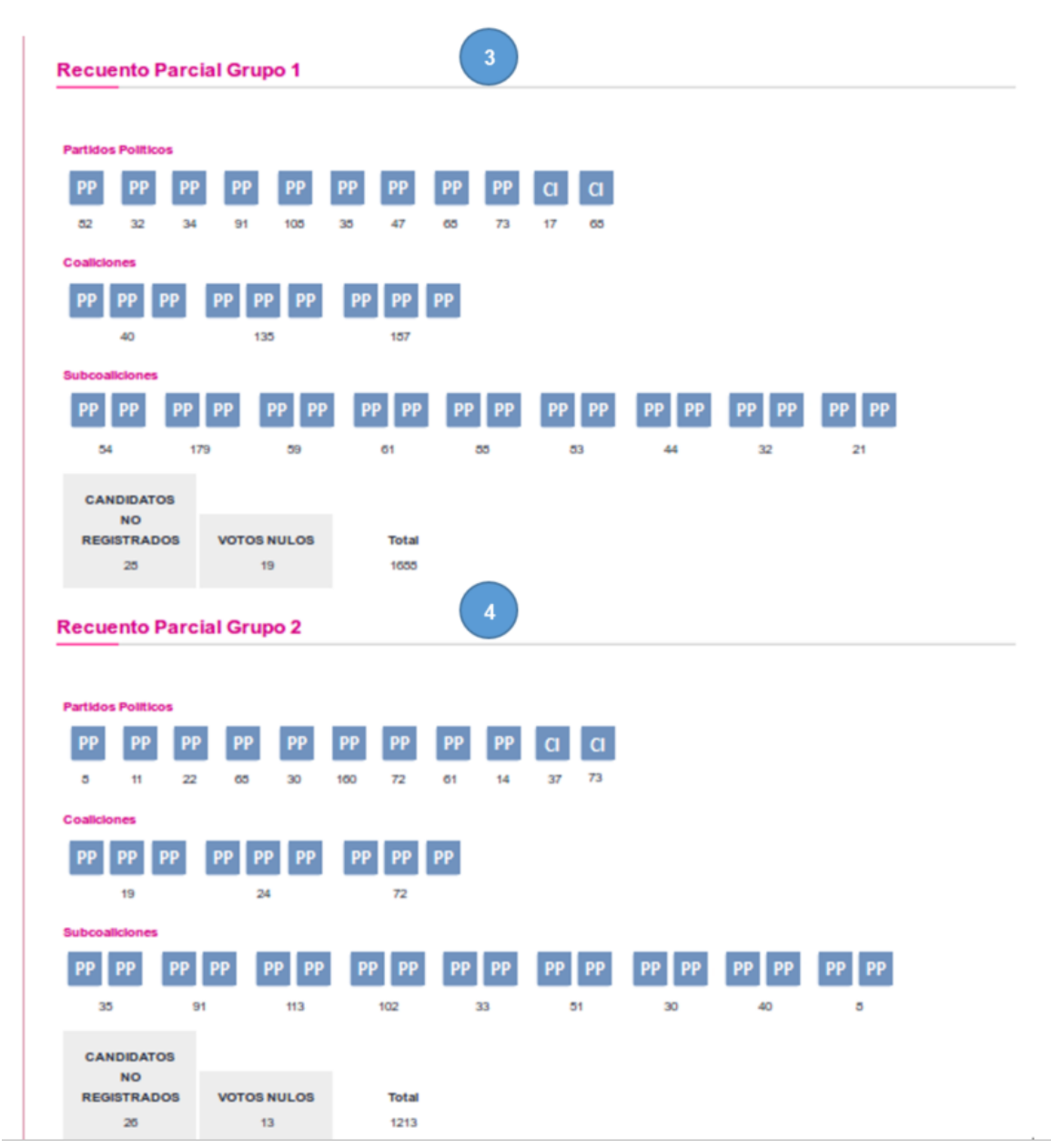

*Imagen 15. Vista de la pantalla captura, módulo de Integración de los resultados y distribución de la votación.*

| <b>Partidos Políticos</b>                                                                                                    |                      |                    |            |                      |         |                         |                | 5        |         |                |                         |    |         |  |
|----------------------------------------------------------------------------------------------------|----------------------|--------------------|------------|----------------------|---------|-------------------------|----------------|----------|---------|----------------|-------------------------|----|---------|--|
| PP<br>PP                                                                                                    | PP<br>PP             | PP                 | PP         | PP                   | PP      | PP                      | a              | a        |         |                |                         |    |         |  |
| 45<br>24                                                                                                    | 45<br>35             | 115                | 145        | 110                  | 40      | 114                     | 30             | 19       |         |                |                         |    |         |  |
| Coaliciones                                                                                                    |                      |                    |            |                      |         |                         |                |          |         |                |                         |    |         |  |
| PP<br>PP<br>PP                                                                                                    | РP                   | PP<br>DЕ           | PP         |                      | PP      |                         |                |          |         |                |                         |    |         |  |
| 17                                                                                                    | 22                   |                    |            | 105                  |         |                         |                |          |         |                |                         |    |         |  |
| Subcoaliciones                                                                                                    |                      |                    |            |                      |         |                         |                |          |         |                |                         |    |         |  |
| PP<br>PP<br>PP                                                                                                    | PP                   | PP<br>PP           | PP         | PP                   | PP      | PP                      |                | PP       | PF      | PP             | PP<br>PP                | PP | PP      |  |
| 75                                                                                                    | 35                   | 95                 |            | $^{06}$              |         | 37                      |                | 13       | 75      |                | $\mathbf{Z} \mathbf{Z}$ |    | 91      |  |
|                                                                                                    |                      |                    |            |                      |         |                         |                |          |         |                |                         |    |         |  |
| <b>CANDIDATOS</b><br><b>NO</b>                                                                                                    |                      |                    |            |                      |         |                         |                |          |         |                |                         |    |         |  |
| <b>REGISTRADOS</b>                                                                                                    |                      | <b>VOTOS NULOS</b> |            | Total                |         |                         |                |          |         |                |                         |    |         |  |
|                                                                                                    |                      |                    |            |                      |         |                         |                |          |         |                |                         |    |         |  |
| 53                                                                                                    |                      | $\sigma$           |            | 1451                 |         |                         |                |          |         | 6 <sup>1</sup> |                         |    |         |  |
|                                                                                                    |                      |                    |            |                      |         |                         |                |          |         |                |                         |    |         |  |
|                                                                                                    |                      |                    |            |                      |         |                         |                |          |         |                |                         |    |         |  |
| PP<br>PP<br>PP                                                                                                    | PP                   | PP                 | PP         | PP                   | PP      | PP                      | a              | a        |         |                |                         |    |         |  |
| $^{\circ}$<br>$\circ$<br>$\circ$                                                                                                    | $\circ$              | $\alpha$           | $^{\circ}$ | $\Omega$             | $\circ$ | 1                       | $\overline{2}$ | $\circ$  |         |                |                         |    |         |  |
|                                                                                                    |                      |                    |            |                      |         |                         |                |          |         |                |                         |    |         |  |
| PP<br>PP<br>PP                                                                                                    | PF                   | PP                 | PF         |                      | PP      |                         |                |          |         |                |                         |    |         |  |
| $\mathbf{1}$                                                                                                    | $\ddot{\phantom{1}}$ |                    |            | $\ddot{\phantom{1}}$ |         |                         |                |          |         |                |                         |    |         |  |
|                                                                                                    |                      |                    |            |                      |         |                         |                |          |         |                |                         |    |         |  |
| PP<br>PP<br>РF                                                                                                    | PP                   |                    |            | РB                   |         | PF.                     |                |          |         | pp             | PP                      |    | PP      |  |
| Votos reservados ante el pleno del Consejo en recuento Parcial<br><b>Partidos Políticos</b><br>Coaliciones<br>Subcoaliciones<br>$\circ$ | $\circ$              | $\circ$            |            | 1                    |         | $\overline{\mathbf{3}}$ |                | $\sigma$ | $\circ$ |                | $\circ$                 |    | $\circ$ |  |
| <b>CANDIDATOS</b>                                                                                                    |                      |                    |            |                      |         |                         |                |          |         |                |                         |    |         |  |

*Imagen 16. Vista de la pantalla captura, módulo de Integración de los resultados y distribución de la votación.*

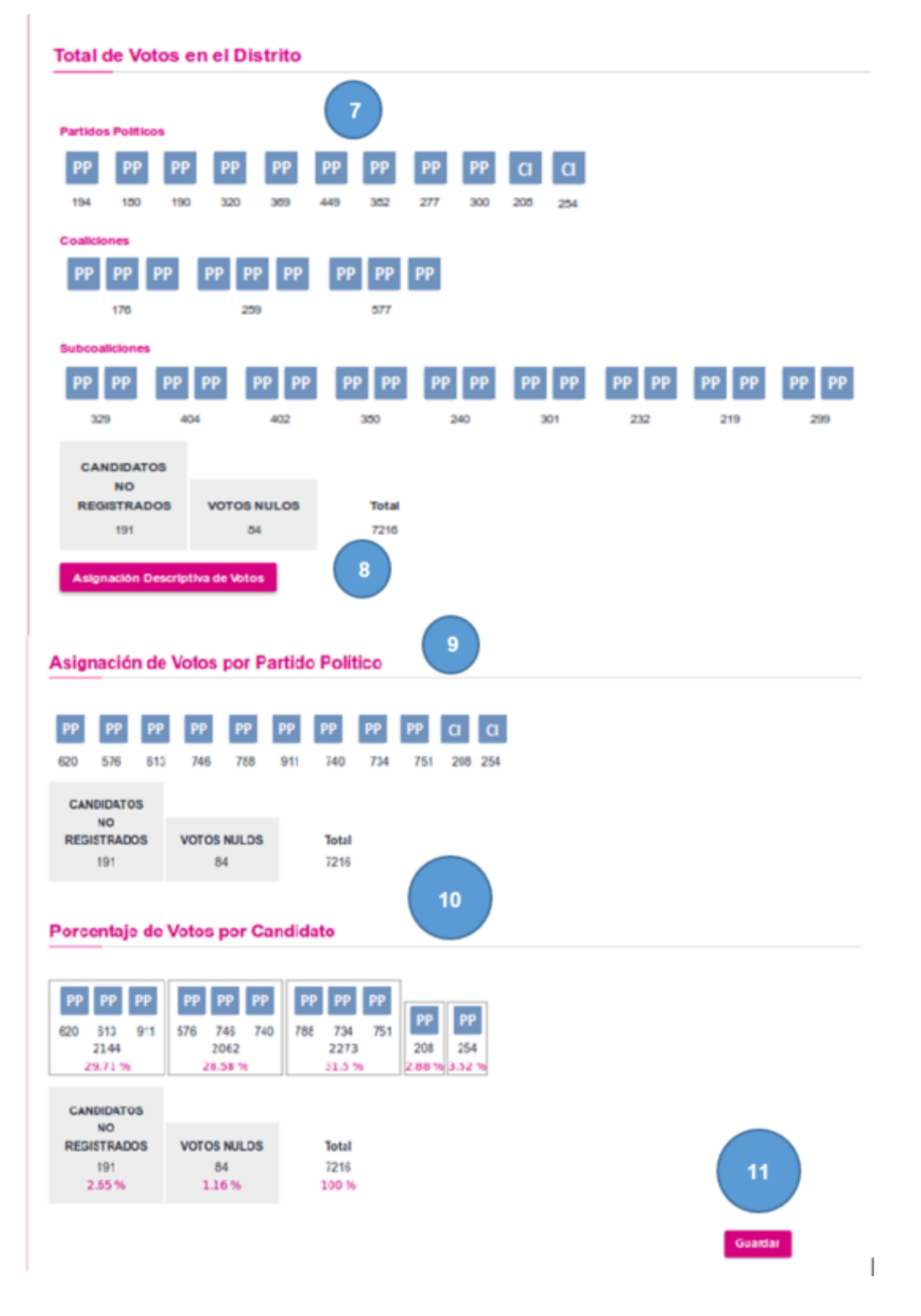

*Imagen 17. Vista de la pantalla captura, módulo de Integración de los resultados y distribución de la votación.*

**Descripción de los elementos de la pantalla captura, módulo de Integración de los resultados y distribución de la votación.**

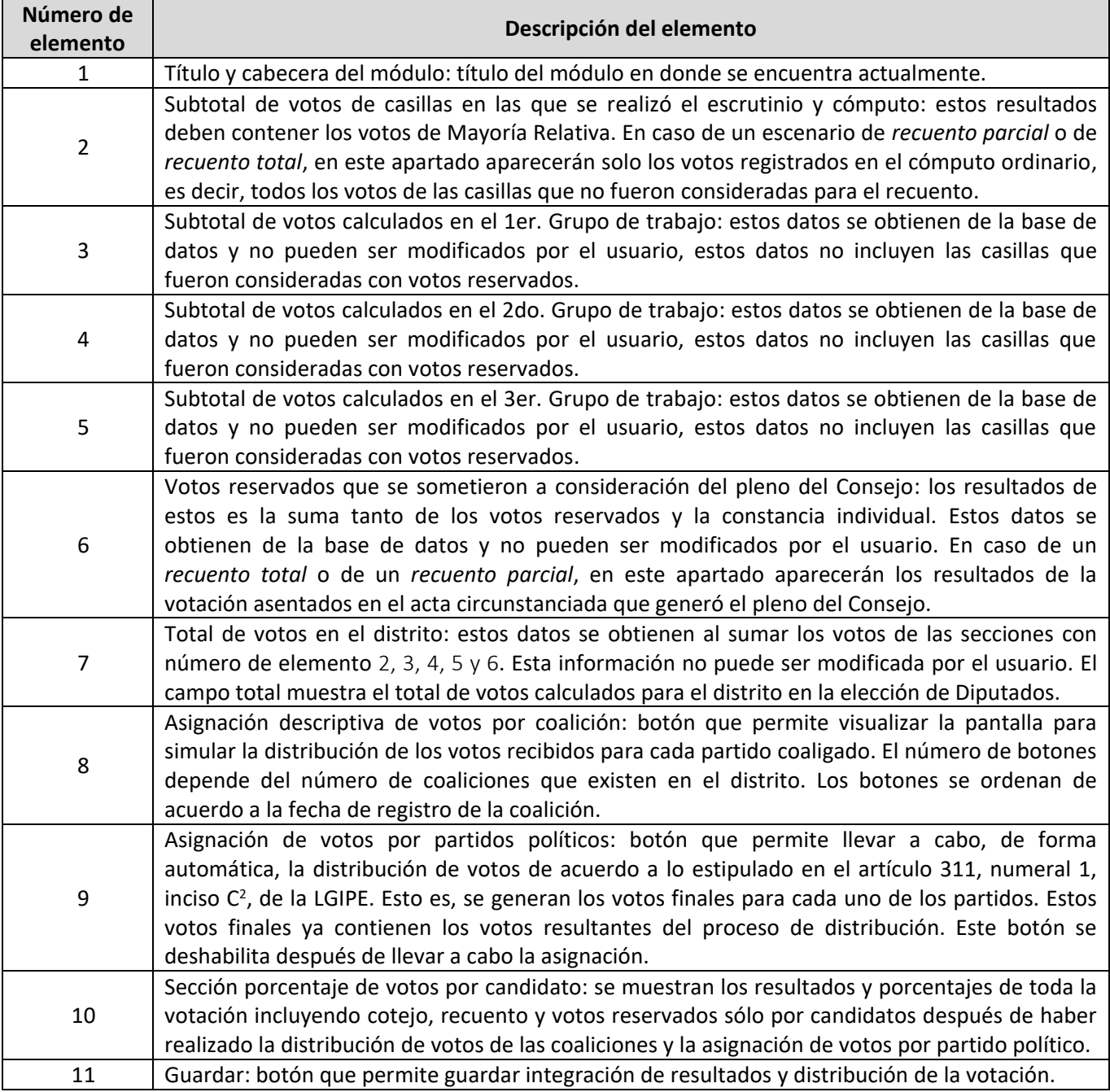

*Tabla 8. Descripción de elementos de pantalla de captura, módulo de Integración de los resultados y distribución de la votación.*

<sup>2</sup>Artículo 311, numeral 1, inciso C, de la LGIPE el cual indica que los votos se distribuirán igualitariamente entre los Partidos que integran la coalición; de existir fracción, los votos correspondientes se asignarán a los Partidos de más alta votación

Pantalla de distribución de votos para coaliciones y subcoaliciones.

Para cada coalición y subcoalición el usuario puede visualizar los pasos para lograr la distribución de votos por partido político. Esto se hace mediante una ventana modal **3** la cuál al seleccionar una coalición o subcoalición cargará sólo la siguiente información:

- Total de votos por coalición o por subcoalición.
- Total de votos por partido con la distribución de votos hecha para la coalición o subcoalición a la que pertenece.

El usuario tenía que oprimir el botón "Siguiente" para poder visualizar el siguiente paso en la distribución de votos, los pasos son:

- Distribución igualitaria por partido.
	- Llena los campos correspondientes en la pantalla
- Votos restantes
	- Llena los campos correspondientes en la pantalla
- Resultado final.
	- Suma y muestra el resultado final para cada partido político que conforme la coalición o subcoalición.

#### **Pantalla de explicación de distribución de votos para coaliciones y subcoaliciones.**

![](_page_52_Figure_12.jpeg)

*Imagen 18. Vista de la pantalla de explicación, módulo de Integración de los resultados y distribución de la votación.*

<sup>&</sup>lt;sup>3</sup>Ventana modal: en el diseño de la interfaz de usuario para aplicaciones informáticas, una ventana modal es un elemento de control gráfico subordinado a la ventana principal de una aplicación. Crea un modo que deshabilita la ventana principal, pero la mantiene visible, con la ventana modal como una ventana secundaria frente a ella.

**Descripción de los elementos de la pantalla de explicación, módulo de Integración de los resultados y Distribución de la votación.**

![](_page_53_Picture_426.jpeg)

*Tabla 9. Descripción de elementos de pantalla de explicación, módulo de Integración de los resultados y Distribución de la votación.*

# 3.3.6 Módulo Método estadístico y recuento Manual y Aleatorio para Senadurías.

Al ingresar al sistema con rol de Presidente de Consejo Local, se requirió de un módulo para poder ejecutar el Método Estadístico y recuento Manual y aleatorio para Senadurías, el cual tiene como objetivo asignar las casillas que se recontaran en todo el estado para posterior a este recuento poder dar un ganador del estado para la candidatura de Senadurías.

En específico en este módulo se tuvo que planear el desarrollo con base a un requerimiento no oficial y que no estaba aprobado, ya que el requerimiento final se dio una semana antes del día de la jornada electoral, por lo que, derivado del análisis y del diseño genérico, se pudieron atender de manera rápida las modificaciones a este.

<sup>4</sup>Donde a mob b se define como la operación matemática de a módulo b.

Una de las grandes ventajas que se tuvo durante la etapa de diseño del sistema, fue que la lógica de los borrados, actualizaciones e inserciones de los datos que se almacenaban en la base de datos, que estuvieron involucrados en dicho proceso, se hicieron con la ayuda de un *procedimiento almacenado,* el cual ayudo de manera considerable ya que realmente se dividió el esfuerzo de manera eficaz y con ello se logró cumplir con los tiempos tan cortos que se tenían destinados para los entregables del sistema.

Además, con dicho módulo el equipo tuvo una experiencia algo angustiante para todo el equipo, ya que para ejecutar dicho proceso se realizaba una sesión de consejo en el consejo General de INE transmitido en redes sociales y en tiempo real, por lo que nuestro sistema fue proyectado para ver el funcionamiento y sacar la lista de las casillas a recontar.

Una vez que se dio la orden para la ejecución de este método estadístico, al presionar el botón Generar, el sistema no realizo alguna acción durante algunos segundos, esto fue ocasionado por el cierre de sesión del usuario de manera automática por políticas de seguridad después de estar inactivo cierto tiempo.

Después de que el usuario observo que su sesión había expirado, éste volvió a ingresar al sistema para tratar de generarlo una vez más, pero al parecer era mucha su presión que inicio sesión con las credenciales incorrectas, después de poder ingresar al sistema, la cuenta con la que inició sesión no tenía permisos para la ejecución de este proceso, por lo que, tuvo que cerrar sesión manualmente e iniciar sesión con el usuario correcto. Ya con las credenciales correctas pudo generar el método estadístico sin ningún problema $^5$ .

#### **Reglas de negocio del Método Estadístico.**

 El sistema cuenta con dos maneras para ejecutar el método estadístico; el primer método se ejecuta seleccionando las actas de forma aleatoria, Método Estadístico en Sistema, y el otro que da la opción de seleccionar las actas de forma manual (Método Estadístico Manual).

A continuación, se describe el Método Estadístico Manual:

- a) El sistema cuenta con dos tablas informativas, la primera muestra información del cómputo por entidad federativa, con los siguientes campos:
	- Distrito: territorio que contiene la capital de la federación
	- Cabecera: lugar donde está asentado el poder público
	- Casillas Aprobadas: número de casillas que han sido aprobadas por el consejo distrital
	- Casillas con paquete entregado: casillas de las cuales si se entregó su paquete de actas
	- Actas cotejadas: número actas capturadas en el distrito
	- Paquetes recontados: número de paquetes recontados en el sistema
	- Número que represente el 10% del total de paquetes a recontar
	- Tipo de recuento: Podrá ser *Total* o *Parcial*

<sup>5</sup>El enlace para ver el video de dicha situación es el siguiente:

[https://m.facebook.com/story.php?story\\_fbid=10156452982636506&id=138506541505](https://m.facebook.com/story.php?story_fbid=10156452982636506&id=138506541505) .

- b) La segunda tabla muestra la información con la diferencia entre los candidatos en el primer y segundo lugar desglosado a nivel entidad.
- c) Se cuenta con una caja de selección que permitía elegir uno de los Distritos que integran la Entidad.
- d) Además, el sistema cuenta con dos listas de selección; en la primera se muestran los paquetes que no hayan sido objeto de recuento previo respecto del distrito que se haya seleccionado. La segunda lista de selección muestra los paquetes seleccionados de la primera lista; estos paquetes eran considerados en el recuento del distrito.
- e) El sistema cuenta con un apartado llamado Notificación, el cual presenta de manera fija los correos del Secretario Ejecutivo y del Director Ejecutivo de Organización electoral, así como los integrantes del Consejo Distrital correspondientes a la caja de selección de Distrito.
- f) El sistema permite la selección de los correos a quienes es enviada la notificación del recuento, además de ofrecer la opción de agregar nuevos correos.
- g) La notificación se puede enviar a un máximo de cuarenta correos por distrito.
- h) Una vez ejecutado el recuento aleatorio, el sistema envía la notificación a los correos seleccionados, el cual contenía las casillas que eran afectadas por el módulo, el distrito al que pertenecen y la fecha y hora en que se ejecutó el método estadístico.

Para el Método Estadístico en Sistema, se debe considerar lo siguiente:

- a) El sistema cuenta con dos tablas informativas, la primera muestra información del cómputo por entidad federativa, con los siguientes campos:
	- Distrito: territorio que contiene la capital de la federación
	- Cabecera: lugar donde está asentado el poder público
	- Casillas Aprobadas: número de casillas que han sido aprobadas por el consejo distrital
	- Casillas con paquete entregado: casillas de las cuales si se entregó su paquete de actas
	- Actas cotejadas: número actas capturadas en el distrito
	- Paquetes recontados: número de paquetes recontados en el sistema
	- Número que represente el 10% del total de paquetes a recontar
	- Tipo de recuento: Podrá ser *Total* o *Parcial*
- b) La segunda tabla muestra información con la diferencia entre los candidatos en el primer y segundo lugar desglosado a nivel entidad.
- c) Se cuenta con un apartado llamado Método Estadístico y Distribución de casillas del Recuento Aleatorio. Éste apartado tiene un botón para calcular las actas correspondientes a cada distrito, considerando máximo el 10% de actas por estado, sin opción a modificar las actas seleccionadas por el sistema de forma aleatoria.
- d) El sistema también cuenta con un apartado llamado Notificación, el cual presenta de manera fija los correos del Secretario Ejecutivo y del Director Ejecutivo de Organización electoral, así como los integrantes del Consejo Distrital correspondientes a la caja de selección de Distrito.
- e) El sistema permite la selección de los correos a quienes es enviada la notificación del recuento, además de ofrecer la opción de agregar nuevos correos.
- f) La notificación se puede enviar a un máximo de cuarenta correos por distrito.

g) Una vez ejecutado el recuento aleatorio, el sistema envía la notificación a los correos seleccionados y el cual contiene las casillas que eran afectadas por el módulo, el distrito al que pertenecen, la fecha y hora en que se ejecutó el método estadístico.

![](_page_56_Picture_105.jpeg)

#### **Pantalla de explicación del módulo Método Estadístico Manual.**

*Imagen 19. Vista de la pantalla del módulo Método Estadístico Manual.*

![](_page_57_Picture_192.jpeg)

#### **Descripción de los elementos de la pantalla del módulo Método Estadístico Manual.**

*Tabla 10. Descripción de elementos de pantalla de captura, módulo de Método Estadístico Manual.*

#### **Pantalla de explicación del módulo Método Estadístico Aleatorio.**

![](_page_58_Picture_12.jpeg)

*Imagen 20. Vista del módulo Método Estadístico Aleatorio.*

![](_page_59_Picture_190.jpeg)

**Descripción de los elementos de la pantalla del módulo Método Estadístico Aleatorio.**

*Tabla 11. Descripción de elementos de pantalla de captura, módulo de Método Estadístico Aleatorio.*

Como se ha visto a lo largo de este capítulo el ser líder de proyecto del sistema de Cómputos Distritales y de Circunscripción es una tarea que implica tener una correcta gestión del tiempo y de los recursos humanos para cumplir con los entregables de cada uno de los módulos descritos sin contratiempos y solventando las problemáticas presentadas por cada uno de estos.

# Capítulo 4. Auditoria por parte del Instituto Politécnico Nacional.

En este capítulo se describirán las diferentes actividades y entregables con base a la auditoría desarrollada por el Instituto Politécnico Nacional.

## 4.1Descripción de la Auditoría.

El Instituto Politécnico Nacional IPN, a través de un procedimiento de verificación, llevó a cabo acciones de validación a fin de constatar que el sistema informático auditado cumpliera con las funcionalidades esperadas para la Jornada Electoral del año 2018.

Los trabajos de auditoría por parte del IPN consistieron en la ejecución de pruebas funcionales de caja negra al sistema informático, las cuales consisten en verificar la funcionalidad del sistema sin tomar en cuenta la estructura interna del código o detalles de implementación.

Durante el desarrollo del proyecto, se tuvieron un total de siete auditorías por parte del Instituto Politécnico Nacional, las cuales consideraban aspectos específicos conforme el desarrollo y vida del proyecto.

Además, se estableció un canal de comunicación para el reporte de incidencias del sistema a través de la herramienta Mantis con el IPN.

#### 4.2 Fase 1 de la auditoría.

Periodo: 7 febrero de 2018 al 14 marzo de 2018 (26 días)

En esta primera auditoría se entregaron los siguientes módulos:

- Grupos de trabajo, Representantes de Partidos Políticos (Presidencia, Senadurías, Diputaciones)
- Personal auxiliar (Presidencia, Senadurías, Diputaciones)

Las fechas establecidas para la entrega fueron las siguientes:

![](_page_60_Picture_183.jpeg)

*Tabla 12. Entregables para Fase 1 de Auditoría.*

Con base a los entregables de esta fase descritos en la tabla anterior, se cumplió con lo requerido por lo que el IPN validó y liberó al sistema en esta primera etapa de la auditoría.

#### 4.3Fase 2 de la auditoría.

Periodo: 27 febrero de 2018 al 02 abril de 2018 (29 días) En la segunda auditoría se entregaron los módulos de:

- Cotejo, Votación Presidencia, Senadurías MR, Diputaciones MR
- Cotejo, Votación Senadurías RP y Diputaciones RP

Grupos de trabajo, Generación de gafetes.

Las fechas establecidas para la entrega fueron las siguientes:

![](_page_61_Picture_177.jpeg)

*Tabla 13. Entregables para Fase 2 de Auditoría.*

Con base a los entregables de esta fase descritos en la tabla anterior, se cumplió con lo requerido por lo que el IPN validó y liberó al sistema en esta primera etapa de la auditoría.

#### 4.4Fase 3 de la auditoría.

Periodo: 14 marzo de 2018 al 25 abril de 2018 (31 días) En la tercera auditoría se entregó el módulo de:

 Grupos de trabajo, Integración de grupos de trabajo para las candidaturas de Presidencia, Senadurías y Diputaciones.

Las fechas establecidas para la entrega fueron:

![](_page_61_Picture_178.jpeg)

*Tabla 14. Entregables para Fase 3 de Auditoría.*

Con base a los entregables de esta fase descritos en la tabla anterior, se cumplió con lo requerido por lo que el IPN validó y liberó al sistema en esta primera etapa de la auditoría.

#### 4.5Fase 4 de la auditoría.

Periodo: 16 abril de 2018 al 11 mayo de 2018 (20 días) En la cuarta auditoría se entregaron los módulos de:

- Grupos de trabajo, Asignación de Paquetes (Presidencia, Senadurías, Diputaciones)
- Grupos de trabajo, Cálculo del Recuento (Presidencia, Senadurías, Diputaciones)
- Recuento, Captura de Constancia Individual
- Recuento, Votos Reservados (Presidencia, Senadurías, Diputaciones)
- Actas, Acta Distrital de Presidencia, Senadurías MR y Diputaciones RP
- Cotejo, Levantada en el Pleno del Consejo (Presidencia, Senadurías MR y RP, Diputaciones MR y RP)

![](_page_62_Picture_165.jpeg)

Las fechas establecidas para la entrega fueron las siguientes:

*Tabla 15. Entregables para Fase 4 de Auditoría.*

Con base a los entregables de esta fase descritos en la tabla anterior, se cumplió con lo requerido por lo que el IPN validó y liberó al sistema en esta primera etapa de la auditoría.

### 4.6Fase 5 de la auditoría.

Periodo: 10 mayo de 2018 al 04 junio de 2018 (18 días) En la quinta auditoría se entregaron los módulos de:

- Recuento, Integración de resultados y distribución de la votación (Presidencia, Senadurías MR, Diputaciones MR)
- Actas, Acta Distrital de Senadores RP y Diputados RP
- Gráfica de avance de captura de casillas (por Entidad Federativa, por Distrito, por actas de Casillas). OC, JL, JD
- Reporte, Verificación de las Constancias Individuales. JD (Presidencia, Senadurías, Diputaciones)
- Reporte, Resultados de los cómputos (por Entidad, por Distrito, por Casilla) OC, JL, JD (Presidencia, Senadurías, Diputaciones)

Las fechas establecidas para la entrega fueron:

![](_page_62_Picture_166.jpeg)

*Tabla 16. Entregables para Fase 5 de Auditoría.*

Con base a los entregables de esta fase descritos en la tabla anterior, se cumplió con lo requerido por lo que el IPN validó y liberó al sistema en esta primera etapa de la auditoría.

# 4.7Fase 6 de la auditoría.

Periodo: 15 mayo de 2018 al 01 junio de 2018(14 días) En la sexta auditoría se entregaron los módulos de:

- Actas, Acta Circunstanciada del Recuento (Presidencia, Senadurías, Diputaciones)
- Actas, Acta circunstanciada de Votos Reservados (Presidencia, Senadurías MR, Diputaciones MR)
- Acta Final de Presidencia, Senadurías MR y diputaciones MR
- Circunscripción, Cómputo de Circunscripción para Diputaciones RP
- Actas, Acta de Circunscripción Plurinominal
- Estatal, Cómputo Estatal de Senadurías MR y RP
- Estatal, Acta del Cómputo estatal de Senadurías MR y RP
- Administración, Módulo de Administración para recuentos (Presidencia, Senadurías MR, Diputaciones MR)
- Recuento, Envío de Notificación (Presidencia, Senadurías MR, Diputaciones MR)
- Actas, Constancia de la Mayoría de la Votación Diputados MR JD
- Reporte, Votos Reservados en el Consejo Distrital. JL, JD (Presidencia, Senadurías, Diputaciones)

![](_page_63_Picture_177.jpeg)

Las fechas establecidas para entrega se realizaron de la siguiente manera:

*Tabla 17. Entregables para Fase 6 de Auditoría.*

Con base a los entregables de esta fase descritos en la tabla anterior, se cumplió con lo requerido por lo que el IPN validó y liberó al sistema en esta primera etapa de la auditoría.

#### 4.8Fase 7 de la auditoría.

Periodo: 13 junio de 2018 al 04 julio de 2018 (16 días) En la séptima auditoría se entregaron los módulos de:

- Estatal, Integración de resultados y distribución de la votación, Senadurías MR por Entidad
- Reporte, relación de los estatus de paquetes entre los sistemas de Materiales 2018/SIJE 2018/Registro de Actas 2018 y Cómputos 2018, JD (Presidencia, Diputaciones y Senadurías)
- Reporte, Diferencia entre candidatos en 1er y 2do lugar. OC, JL, (Presidencia, Diputaciones, Senadurías)
- Reporte, Seguimiento a etapas del cómputo. OC, JL, (Presidencia, Diputaciones, Senadurías)
- Reporte, Notificación del recuento e integración de Grupos de Trabajo. OC, JL, JD (Presidencia, Diputaciones, Senadurías)
- Actas, Constancia de Mayoría y Validez Senadurías, primera Minoría, segunda Minoría
- Reporte, Actas Levantadas en el pleno del Consejo Distrital. OC, JL, JD, (Presidencia, Senadurías MR y RP, Diputaciones MR y RP)
- Reporte, Gráfica de avance de captura de casillas a Nivel Nacional. OC (Presidencia, Senadurías MR y RP, Diputaciones MR y RP)
- Reporte, Resultados del Cómputo de Circunscripción Plurinominal. OC, JL (Diputaciones RP)
- Reporte, Resultados del Cómputo (por municipio) JD (Presidencia, Senadurías, Diputaciones)
- Reporte, formato de Constancia Individual en caso de faltantes Impresas con papel autocopiante. JD (Presidencia, Senadurías MR y RP, Diputaciones MR y RP)

Las fechas establecidas para entrega se realizaron de la siguiente manera:

![](_page_64_Picture_173.jpeg)

*Tabla 18. Entregables para Fase 7 de Auditoría.*

Con base a los entregables de esta fase descritos en la tabla anterior, se cumplió con lo requerido por lo que el IPN validó y liberó al sistema en esta primera etapa de la auditoría.

#### 4.9Resultado de la Auditoría.

De acuerdo con un documento oficial emitido por el IPN se describen a continuación los resultados de la auditoría.

"Sobre la muestra de 4 distritos con 25 casillas cada uno, sobre las cuales se desarrollaron las pruebas de caja negra entre el 14 y 29 de junio del 2018 para las versiones 9.0.0.6, 9.0.0.6.1, 9.0.0.6.2 y 9.0.0.7, el Sistema de Cómputos Distritales y de Circunscripción cumple de manera general su objetivo de registrar y legitimar el cómputo distrital y de circunscripción, sin embargo, presenta inconsistencias en la documentación de sus funcionalidades."

A pesar de la falta de depuración de ciertos documentos, el IPN valido el objetivo del sistema, dando certeza de que éste no presenta anomalías para su correcto funcionamiento durante la Jornada Electoral de 2018<sup>6</sup>.

Como se ha visto a lo largo de este capítulo, los resultados de la auditoría fueron los esperados cumpliendo con todos los entregables y con la liberación del sistema por parte del IPN

<sup>6</sup>Es preciso mencionar que la documentación que presentaba inconsistencias fue corregida.

# Capítulo 5. Simulacros nacionales.

En este capítulo se mencionarán las estadísticas generadas por cada uno de los simulacros, así como las pruebas realizadas por cada uno de estos.

### 5.1Propósito de los simulacros.

Con el propósito de mitigar eventualidades durante la operación del Sistema de Cómputos Distritales y de Circunscripción, se realizaron un total de tres simulacros en los cuales se contemplaron los distintos posibles escenarios que podrían presentarse a lo largo de la Jornada Electoral.

En cada simulacro se analizaron aspectos específicos para coadyuvar a la identificación de posibles mejoras del sistema, a partir del uso de todos los módulos de éste.

A partir de reuniones con el área usuaria se acordaron las fechas de simulacros y los alcances de éstos para así, en coordinación con ellos, tener un lineamiento claro y funcional, para el cual tuvimos que trabajar en conjunto para poner a prueba cada punto de éste y ver que sería completado por cada una de las juntas distritales y juntas locales sin contratiempos.

![](_page_65_Picture_159.jpeg)

*Tabla 19. Fechas de simulacros.*

#### 5.2Primer simulacro nacional para pruebas del sistema.

Para el primer simulacro, se contó con un total de 2 mil 102 usuarios, de los cuales se obtuvieron los siguientes datos:

- 2 mil 081 usuarios nuevos
- Un total de 4 mil 374 sesiones
- Un promedio de 2.08 sesiones por usuario
- Un promedio de 98.7 visitas por página
- Un promedio de consulta de 22.57 páginas por sesión
- Una duración media de sesión de 37 minutos 53 segundos
- Un porcentaje de rebote de 4.21%

![](_page_66_Figure_0.jpeg)

![](_page_66_Figure_1.jpeg)

*Imagen 21. Usuarios registrados en el primer simulacro.*

*Imagen 22. Estadísticas del primer simulacro.*

En este simulacro tuvimos la oportunidad de probar la infraestructura destinada para la operación del sistema, además, como resultados de este primer simulacro nos encontramos con la problemática del guardado de información, ya que al ser muchas operaciones de insertado de manera concurrente algunas transacciones de información se quedaban incompletas por lo que se presentaba una inconsistencia de la información. Siendo así de gran ayuda para la detección de esta problemática antes de la operación del sistema.

#### 5.3Segundo simulacro nacional para pruebas del sistema.

Para el segundo simulacro, se contó con un total de 2 mil 924 usuarios, de los cuales se obtuvieron los siguientes datos:

- 1 mil 966 usuarios nuevos
- Un total de 6 mil 082 sesiones
- Un promedio de 2.08 sesiones por usuario
- Un promedio de 246.159 visitas por página
- Un promedio de consulta de 40.47 páginas por sesión
- Una duración media de sesión de 59 minutos 37 segundos
- Un porcentaje de rebote de 5.10%

![](_page_67_Figure_0.jpeg)

*Imagen 24. Estadísticas del segundo simulacro.*

Para este simulacro pusimos a prueba la corrección del guardado de información de manera completa, teniendo un resultado exitoso ya que no se volvió a presentar dicha inconsistencia de datos. Además, en este simulacro se probó la generación de actas por cada uno de los distritos sin tener ningún contratiempo.

#### 5.4Tercer simulacro nacional para pruebas del sistema.

Para el tercer simulacro, se contó con un total de 2 mil 994 usuarios, de los cuales se obtuvieron los siguientes datos:

- $\bullet$  1 mil 490 usuarios nuevos
- Un total de 7 mil 188 sesiones
- Un promedio de 2.40 sesiones por usuario
- Un promedio de 379.358 visitas por página
- Un promedio de consulta de 52.78 páginas por sesión
- Una duración media de sesión de 1 hora 08 minutos 01 segundos
- Un porcentaje de rebote de 3.58

![](_page_68_Figure_0.jpeg)

*Imagen 26. Estadísticas del tercer simulacro.*

Siendo este el último de los simulacros previo a la Jornada Electoral, se pusieron a prueba todos los flujos del sistema para validar el correcto funcionamiento de este, de lo cual surgieron observaciones con base a la generación del acta estatal para las candidaturas de senadurías ya que se nos solicitó cambiar el flujo de captura de información de esta.

#### 5.5Planeación e incidencias de la Jornada Electoral de 2018

Previo al desarrollo de la Jornada Electoral de 2018 se tuvieron que calendarizar las guardias comprendidas del cuatro al ocho de julio de 2018. Durante dicha actividad realice la asignación de los desarrolladores y gente del área de pruebas con base al flujo de captura del sistema de Cómputos Distritales y de Circunscripción de tal forma que estos tuvieran su guardia durante la operación de su módulo desarrollado y probado.

Por parte del que suscribe, se cumplió con guardias de doce horas, durante las cuales se tomaron decisiones para el arreglo de las incidencias presentadas durante la Jornada Electoral de 2018.

Además, como líder del proyecto se tenía la responsabilidad de tener informados a los directores de la DEOE y al coordinador de la Unidad Técnica.

A continuación, se describen las incidencias presentadas durante la ejecución del Proceso Técnico Operativo del Sistema de Cómputos Distritales y de Circunscripción, llevada a cabo del miércoles cuatro de julio al domingo ocho de julio del 2018:

- Dentro de los roles de acceso, se tuvieron incidencias de usuarios que no contaban con los permisos necesarios para ingresar a los módulos que les competían. Se revisaron dichos casos y se agregaron los permisos faltantes a los usuarios afectados.
- Falla de la interfaz de la aplicación que convierte las cifras de los votos en letra, sin embargo, se detectó y se solventó arreglando una condicional para la correcta lectura de ceros intermedios por ejemplo 502.
- Problemas de concurrencia y de multisesión los cuales ocasionaron que se presentaran flujos inusuales en el módulo de Generación de Actas Circunstanciadas de Recuento, por el motivo de que no permitía eliminar esta, ya que en otra sesión iniciada por otro usuario para el mismo estado y distrito habían modificado valores de los grupos de recuento. Por lo que se tuvieron que realizar modificaciones manuales en la base de datos para corregir la incidencia y poder seguir con el correcto flujo de captura.
- Para los recuentos totales al inicio para la elección de Presidencia, al generar la Integración y Distribución de los resultados no se consideraban los Votos reservados, por lo que, al generar el Acta Final no contenía la totalidad de los votos. En específico se dio el caso para el Estado de Jalisco junto con su distrito 13 y para el estado de Nuevo León y su distrito 11. Lo cual se corrigió mediante un ajuste al código en Java correspondiente para sumar dicho apartado.
- En el caso del reporte, "Seguimiento a las etapas del cómputo" mostraba porcentajes incorrectos ya que estos sobrepasaban el 100%. Cabe mencionar que este reporte no muestra ningún tipo de información relacionada con los resultados de la elección. Esta incidencia se resolvió ajustando la consulta encargada de presentar la información.
- Relacionado al envío de recuentos totales, se identificó un caso en el que a la mitad de la captura de un recuento parcial se mandó a recuento total, por lo que se generaron inconsistencias en el flujo del sistema los cuales se tuvieron que arreglar haciendo modificaciones manuales en la base de datos para poder seguir con el correcto flujo de captura.
- En las constancias de senadores a nivel estatal se ajustó la vista para la correcta presentación de los datos.

Como se ha visto a lo largo de este capítulo, los simulacros fueron de gran ayuda para la detección de errores y realizar pruebas de flujos en el sistema de Cómputos Distritales y de Circunscripción previos a la Jornada Electoral, reduciendo así el riesgo de que dichos errores se presentaran durante la operación del sistema.

Además, se describieron las incidencias presentadas durante la Jornada Electoral de 2018 y la planeación llevada a cabo para que el sistema siguiera su funcionamiento sin contratiempos.

# Capítulo 6. Conclusiones.

En el presente capítulo se mencionarán las conclusiones, lecciones aprendidas y la ayuda obtenida al liderear el sistema de Cómputos Distritales y de Circunscripción gracias a la formación académica en la facultad de Ciencias de la UNAM.

### 6.1Descripción del trabajo.

El sistema se desempeñó de acuerdo con lo esperado ya que cumplió con la captura de votos y se determinaron los ganadores del Proceso Electoral Federal 2017-2018 cumpliendo con el registro de las 472 mil 558 actas esperadas para los siguientes cargos:

- Presidente de la República
- 64 Senadurías por el principio de Mayoría Relativa
- 32 Senadurías por el principio de Representación Proporcional
- 32 Senadurías de Primera Minoría
- 300 Diputaciones por el principio de Mayoría Relativa
- 200 Diputaciones por el principio de Representación Proporcional

El sistema de Cómputos era conocido por siempre tener grandes conflictos durante su operación en procesos electorales pasados, pero en esta ocasión fue diferente ya que durante la operación de este no hubo errores que detuvieran su operación incluso el Director de la Dirección de Estadística y Documentación Electoral felicitó a todo el equipo por el excelente trabajo y que para él a comparación de otros años habían sido vacaciones, de igual manera el coordinador de la Unidad Técnica, nos felicitó por el excelente comportamiento y correcto funcionamiento del sistema.

#### 6.2Lecciones aprendidas.

- Para las elecciones posteriores, se contempla mejorar algunos módulos del Sistema de Cómputos Distritales y de Circunscripción, como lo son: Votación, Integración de grupos de trabajo, Personal auxiliar, Representantes de Partidos Políticos y Candidaturas Independientes y Distribución de la votación así como realizar algunos cambios en las tecnologías utilizadas como son, versiones superiores de Java, servidores Jboss, últimas versiones de la base de datos de Oracle, una plantilla de desarrollo como primefaces[16], entre otras, esto con el fin de optimizar el funcionamiento durante la operación.
- Durante la Jornada Electoral es común que las Juntas Distritales perciban cierta lentitud en el sistema; sin embargo, hay diferentes factores que afectan su rendimiento, entre los más comunes se encuentran la saturación de peticiones al servidor y el ancho de banda en las Juntas Distritales, es por ello que se necesita reducir el ancho de transferencia en el sistema para optimizar el funcionamiento del mismo.
- Se detectó que uno de los contratiempos en la Jornada Electoral fue el desconocimiento de las Reglas de Negocio del sistema en algunas Juntas Distritales, esto ocasionó que se presentasen flujos inusitados como por ejemplo la incidencia descrita con base a la

ejecución de un recuento total a la mitad de la captura. Se recomienda para las elecciones posteriores una mejor capacitación sobre las reglas de negocio y uso del sistema.

- Se considera la integración de nuevos reportes informativos como lo son:
	- Reporte de seguimiento para identificar en qué etapa de captura se encuentra cada distrito.
	- Reporte de seguimiento para identificar que estado y distrito ha generado sus Actas Finales y Constancias.

Con el fin de poder tener un seguimiento más controlado durante el desarrollo del cómputo de las elecciones.

- Se considera que parar lograr desarrollar un tipo de sistema con estas características se debe tener al menos un año para lograr un desarrollo óptimo y no desarrollarlo en cuatro meses y con recursos limitados, esto con base a la experiencia obtenida que a pesar de haber tenido poco tiempo de desarrollo, es importante todas las etapas de este, que van desde el análisis, diseño y construcción del sistema informático, aunque todo esto depende del Director de sistemas; el cual en ocasiones asignó recursos de sobra a sistemas no tan importantes y que tuvieron situaciones adversas durante su operación.
- Se aprendió a no darse por vencido por más adversa que sea la situación como en este caso fue hacer el sistema con recursos limitados y en 4 meses, ya que en ocasiones se observaba el camino que nos faltaba por recorrer y este parecía inalcanzable con base al objetivo de crear y poner en operación un sistema robusto y confiable.

#### 6.3Importancia del soporte académico.

El estudio de la licenciatura en Ciencias de la Computación en la Facultad de Ciencias de la UNAM, fue una gran ventaja que contribuyó al desenvolvimiento de quien suscribe de buena manera en el INE, ya que el pensamiento analítico obtenido sirve para dar solución a los desarrollos antes de comenzar con la implementación. Todo esto fue de gran ayuda en el sentido de nunca darse por vencido a pesar de la situación tan complicada y estresante, ya que durante el curso de la carrera hay materias que nos obligan a dar un gran esfuerzo hasta el final para poder acreditar la materia de manera satisfactoria, aunque el panorama mostrará todo lo contrario.

Por otro lado, los conocimientos adquiridos con relación a la Programación Orientada a Objetos y el lenguaje de programación Java, la Ingeniería de Software, bases de datos, las técnicas del análisis de algoritmos de programación, la minería de datos, las matemáticas discretas, entre otros, fueron indispensables para diseñar un sistema amigable para las futuras personas que lo retomen y para el correcto funcionamiento de éste. Cabe mencionar que la materia de Planeación Estratégica fue indispensable ya que gracias a ésta se obtuvo una visión acerca de las metas que se deben de cumplir con base a los objetivos planteados, para el desarrollo de un proyecto como en éste caso fue el sistema de Cómputos.
## Capítulo 7. Bibliografía

- 1. Instituto Nacional Electoral, INE (2018), [https://www.ine.mx,](https://www.ine.mx/) consultado el día 5 de mayo del 2019.
- 2. Instituto Nacional Electoral, INE (2018), http://portalanterior.ine.mx/ , consultado el día 5 de mayo del 2019.
- 3. Instituto Nacional Electoral, INE (2018) [http://10.0.27.125:8080/web/unicom](http://10.0.27.125:8080/web/unicom-dis/nvodesarollo)[dis/nvodesarollo,](http://10.0.27.125:8080/web/unicom-dis/nvodesarollo) consultado el día 5 de mayo del 2019.
- 4. Infobip, [https://www.infobip.com/es/desarrollador/mejora-de-la-calidad-del-codigo](https://www.infobip.com/es/desarrollador/mejora-de-la-calidad-del-codigo-con-sonarqube)[con-sonarqube,](https://www.infobip.com/es/desarrollador/mejora-de-la-calidad-del-codigo-con-sonarqube) consultado el día 10 de mayo de 2019.
- 5. OWASP, [https://www.owasp.org/index.php/OWASP\\_Dependency\\_Check,](https://www.owasp.org/index.php/OWASP_Dependency_Check) consultado el día 10 de mayo de 2019.
- 6. Red **Hat.** Hat. [https://access.redhat.com/documentation/en](https://access.redhat.com/documentation/en-us/red_hat_jboss_enterprise_application_platform/7.2.beta/)[us/red\\_hat\\_jboss\\_enterprise\\_application\\_platform/7.2.beta/,](https://access.redhat.com/documentation/en-us/red_hat_jboss_enterprise_application_platform/7.2.beta/) consultado el día 10 de mayo de 2019.
- 7. Sonarqube, [https://www.sonarqube.org/,](https://www.sonarqube.org/) consultado el día 10 de mayo de 2019.
- 8. Libro Java 8 Como programar, décima edición, Harvey Deitel, Paul Deitel, Pearson Educación; Edición: 9 (1 de enero de 2016), consultado el día 10 de mayo de 2019.
- 9. INGENIERÍA DEL SOFTWARE, UN ENFOQUE PRÁCTICO, ROGER S. PRESSMAN, Editorial Mc Graw Hill, consultado el día 10 de mayo de 2019.
- 10. MDAP, [https://uv-mdap.com/programa-desarrollado/bloque-i-el-ciclo-de-vida-del](https://uv-mdap.com/programa-desarrollado/bloque-i-el-ciclo-de-vida-del-proyecto/modulo-3-planificacion-del-proyecto/gestion-de-riesgos-del-proyecto/)[proyecto/modulo-3-planificacion-del-proyecto/gestion-de-riesgos-del-proyecto/](https://uv-mdap.com/programa-desarrollado/bloque-i-el-ciclo-de-vida-del-proyecto/modulo-3-planificacion-del-proyecto/gestion-de-riesgos-del-proyecto/) , consultado el día 12 de mayo de 2019.
- 11. Blogspot, [http://ing-sw.blogspot.mx/2005/04/tipos-de-pruebas-de-software.html,](http://ing-sw.blogspot.mx/2005/04/tipos-de-pruebas-de-software.html) consultado el día 13 de mayo de 2019.
- 12. Centro de ayuda PREP 2018, [https://ayuda.ine.mx/2018/PREP/#/Conoce-el-PREP/Que](https://ayuda.ine.mx/2018/PREP/#/Conoce-el-PREP/Que-es-el-PREP)[es-el-PREP,](https://ayuda.ine.mx/2018/PREP/#/Conoce-el-PREP/Que-es-el-PREP) consultado el día 16 de mayo de 2019.
- 13. Instituto Nacional Electoral, INE (2018), [https://www.ine.mx/voto-y](https://www.ine.mx/voto-y-elecciones/conteos-rapidos-ine/)[elecciones/conteos-rapidos-ine/,](https://www.ine.mx/voto-y-elecciones/conteos-rapidos-ine/) consultado el día 16 de mayo de 2019.
- 14. Facebook INE, [https://www.facebook.com/INEMexico/,](https://www.facebook.com/INEMexico/) consultado el día 16 de mayo de 2019.
- 15. Tutorialespoint, [https://www.tutorialspoint.com/jasper\\_reports/,](https://www.tutorialspoint.com/jasper_reports/) consultado el día 5 de octubre de 2019.
- 16. Primefaces, [https://www.primefaces.org/showcase/,](https://www.primefaces.org/showcase/) consultado el día 5 de octubre de 2019.
- 17. About Español, [https://www.aboutespanol.com/parrafos-conclusivos-2879525,](https://www.aboutespanol.com/parrafos-conclusivos-2879525) consultado el día 5 de octubre de 2019.
- 18. Enciclopedia, [http://enciclopedia.us.es/index.php/Distrito\\_uninominal,](http://enciclopedia.us.es/index.php/Distrito_uninominal) consultado el día 5 de octubre de 2019.
- 19. Sinjania[, https://www.sinjania.com/plantear-el-final-de-un-capitulo/,](https://www.sinjania.com/plantear-el-final-de-un-capitulo/) consultado el día 5 de noviembre de 2019.
- 20. MDAP, [https://uv-mdap.com/programa-desarrollado/bloque-i-el-ciclo-de-vida-del](https://uv-mdap.com/programa-desarrollado/bloque-i-el-ciclo-de-vida-del-proyecto/modulo-3-planificacion-del-proyecto/gestion-del-tiempo-del-proyecto/)[proyecto/modulo-3-planificacion-del-proyecto/gestion-del-tiempo-del-proyecto/,](https://uv-mdap.com/programa-desarrollado/bloque-i-el-ciclo-de-vida-del-proyecto/modulo-3-planificacion-del-proyecto/gestion-del-tiempo-del-proyecto/) consultado el día 6 de noviembre de 2019.
- 21. Ejemplos, [https://www.ejemplos.co/ejemplos-de-oraciones-impersonales/,](https://www.ejemplos.co/ejemplos-de-oraciones-impersonales/) consultado el día 18 de noviembre de 2019.
- 22. Ediciones digitales, [http://edicionesdigitales.info/Manual/Manual/tercerapersona.html,](http://edicionesdigitales.info/Manual/Manual/tercerapersona.html) consultado el día 18 de noviembre de 2019.